#### aludu CISCO.

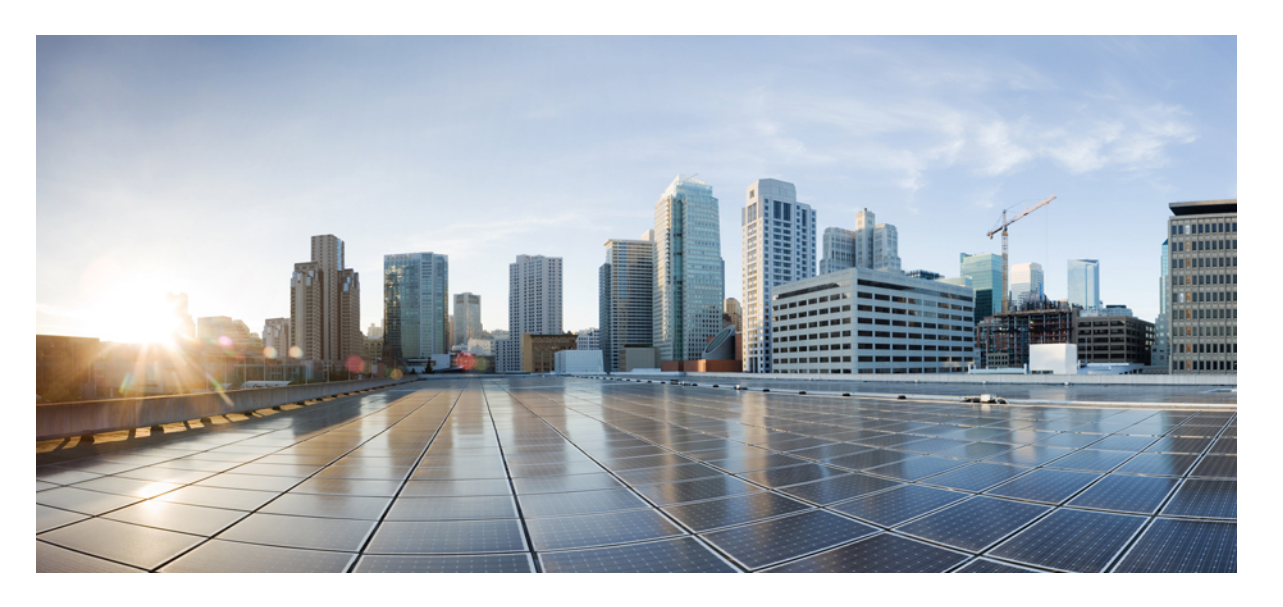

**Cisco Secure Firewall ASA** から **Threat Defense** への機能マッピ ング

初版:2023 年 2 月 21 日 最終更新:2023 年 5 月 29 日

#### シスコシステムズ合同会社

〒107-6227 東京都港区赤坂9-7-1 ミッドタウン・タワー http://www.cisco.com/jp お問い合わせ先:シスコ コンタクトセンター 0120-092-255 (フリーコール、携帯・PHS含む) 電話受付時間:平日 10:00~12:00、13:00~17:00 http://www.cisco.com/jp/go/contactcenter/

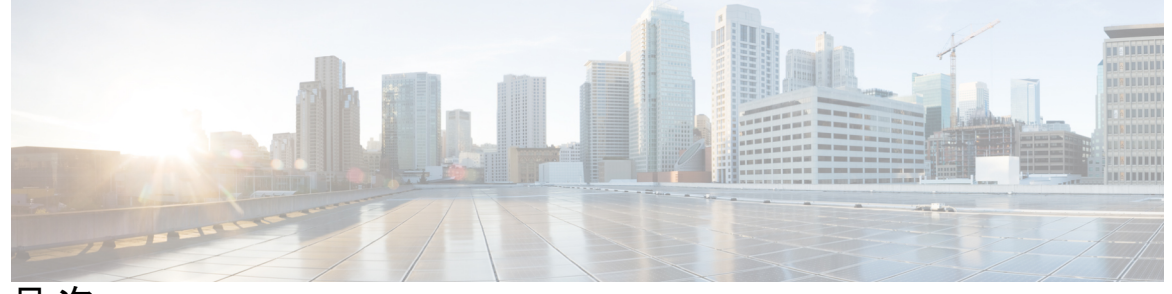

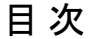

はじめに: このマニュアルについて **iii**

#### 第 1 章 **1** 一般的な操作機能 1

使用する前に **1** ハイ アベイラビリティとスケーラビリティ **3** インターフェイス **4** 基本設定 **7** ルーティング **10** AAA サーバー **12** システム管理 **13** モニタリング **17**

#### 第 **2** 章 ファイアウォール機能 **19**

アクセス コントロール **19** ネットワーク アドレス変換 **23** アプリケーション インスペクション **24** サービスポリシー、接続設定、脅威検出 **27**

#### 第 **3** 章 仮想プライベートネットワーク機能 **29** サイト間 VPN **29** リモート アクセス VPN **31**

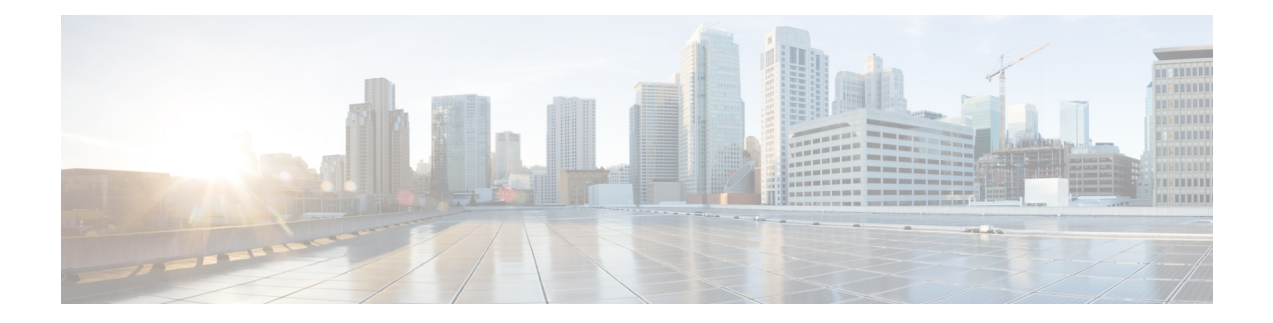

## このマニュアルについて

このドキュメントでは、一般的に使用される ASA の機能と同等のThreat Defense の機能をリス トしています。(ASA設定ガイドの章またはセクションに関連する)各 ASA 機能について、 Threat Defenseの同等の機能を、SecureFirewall ManagementCenterまたはCisco Defense Orchestrator (CDO)クラウド提供の Firewall Management Center で機能を設定する場所の UI パスとともに 一覧表示します。ManagementCenterドキュメントのリンクも記載していますので、機能の実装 について詳しく読むことができます。各機能について、既知の制限事項または相違点がある場 合はそれを記載します。

ManagementCenterは、複数のデバイスにセキュリティポリシーを適用できるマルチデバイスマ ネージャです。

Threat Defense には、ASA にはない便利なセキュリティ機能と、ASA の管理方法では利用でき ないManagementCenterによって提供される管理機能が含まれています。このガイドには、ASA で使用できないThreat Defense 機能は記載されていません。

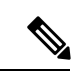

(注)

Management Centerは、FlexConfig と呼ばれる CLI ツールを使用して、いくつかの ASA 機能を サポートします。

I

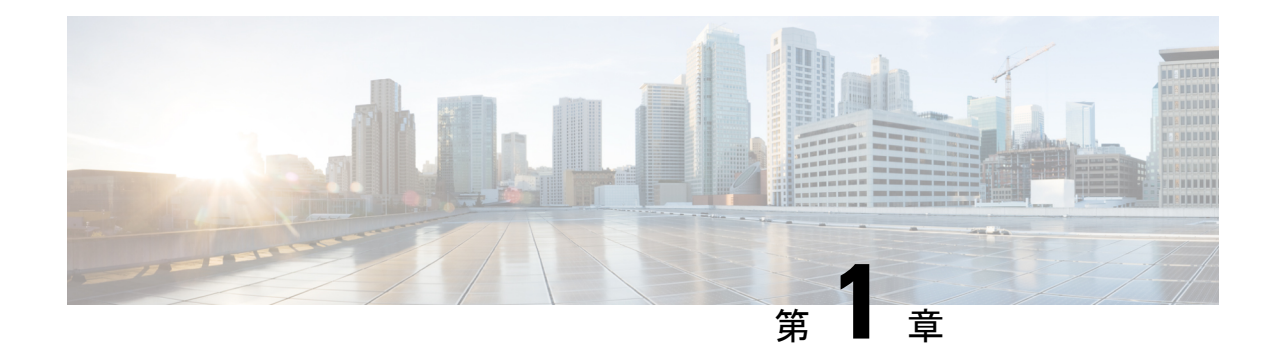

### 一般的な操作機能

- 使用する前に (1 ページ)
- ハイ アベイラビリティとスケーラビリティ (3 ページ)
- インターフェイス (4 ページ)
- 基本設定 (7 ページ)
- ルーティング (10 ページ)
- AAA サーバー (12ページ)
- システム管理 (13 ページ)
- モニタリング (17 ページ)

# 使用する前に

表 **<sup>1</sup> :** 使用する前に

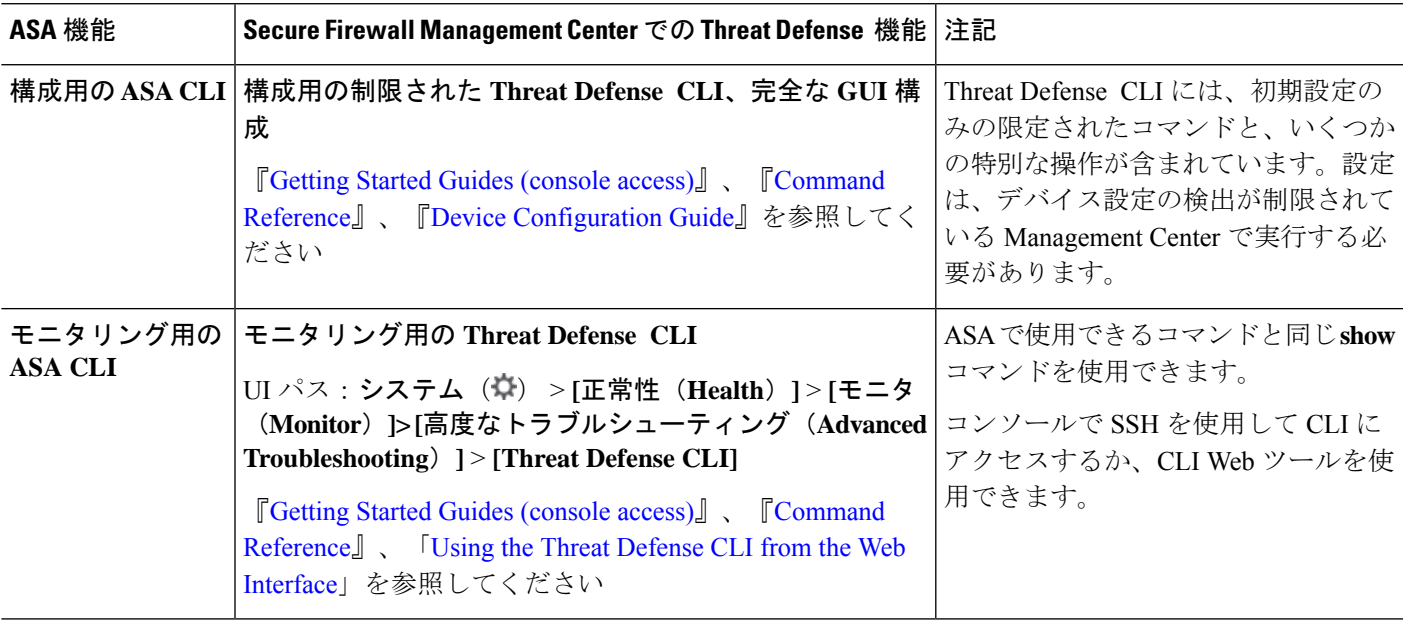

I

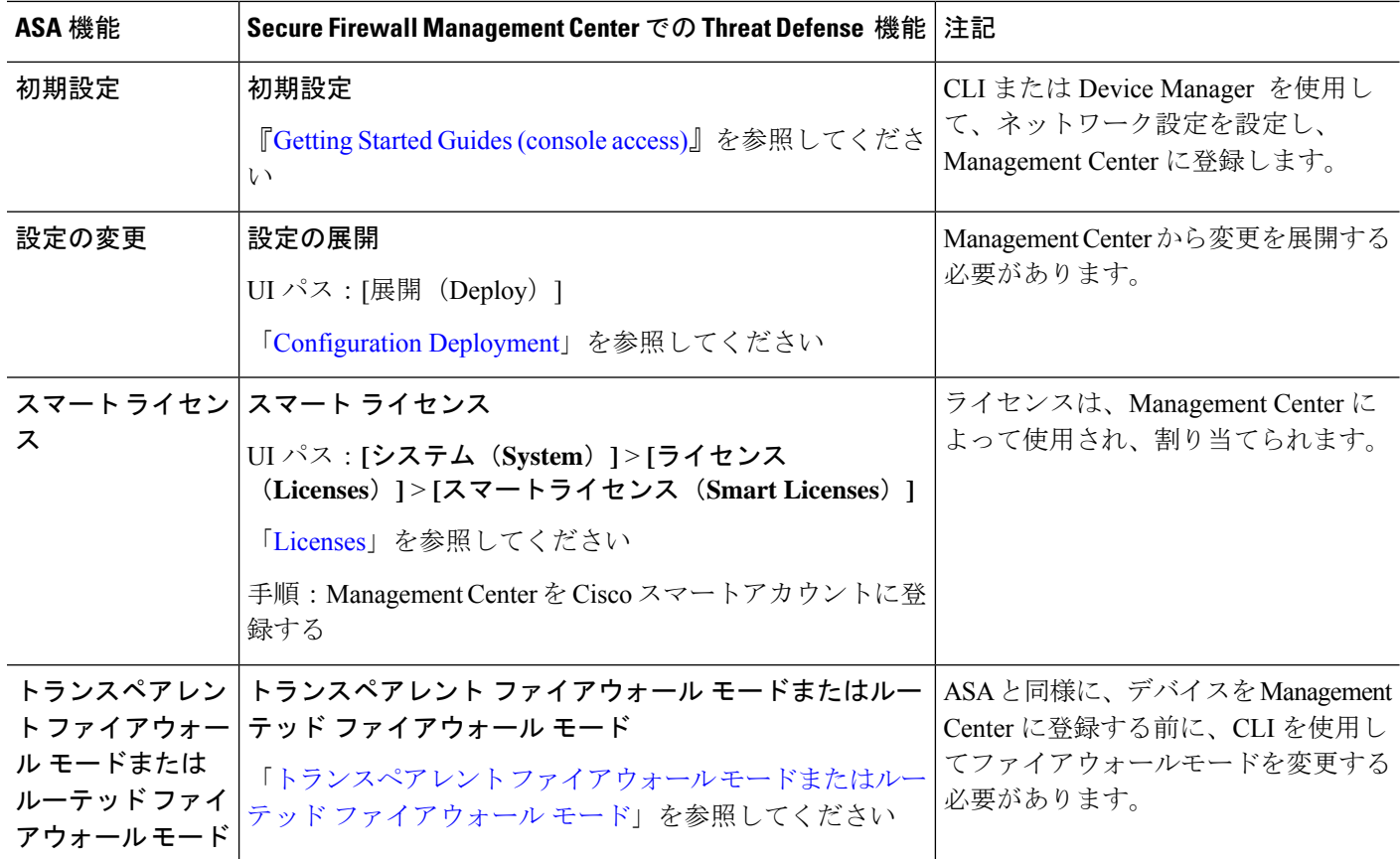

I

# ハイ アベイラビリティとスケーラビリティ

表 **2 :** ハイ アベイラビリティとスケーラビリティ

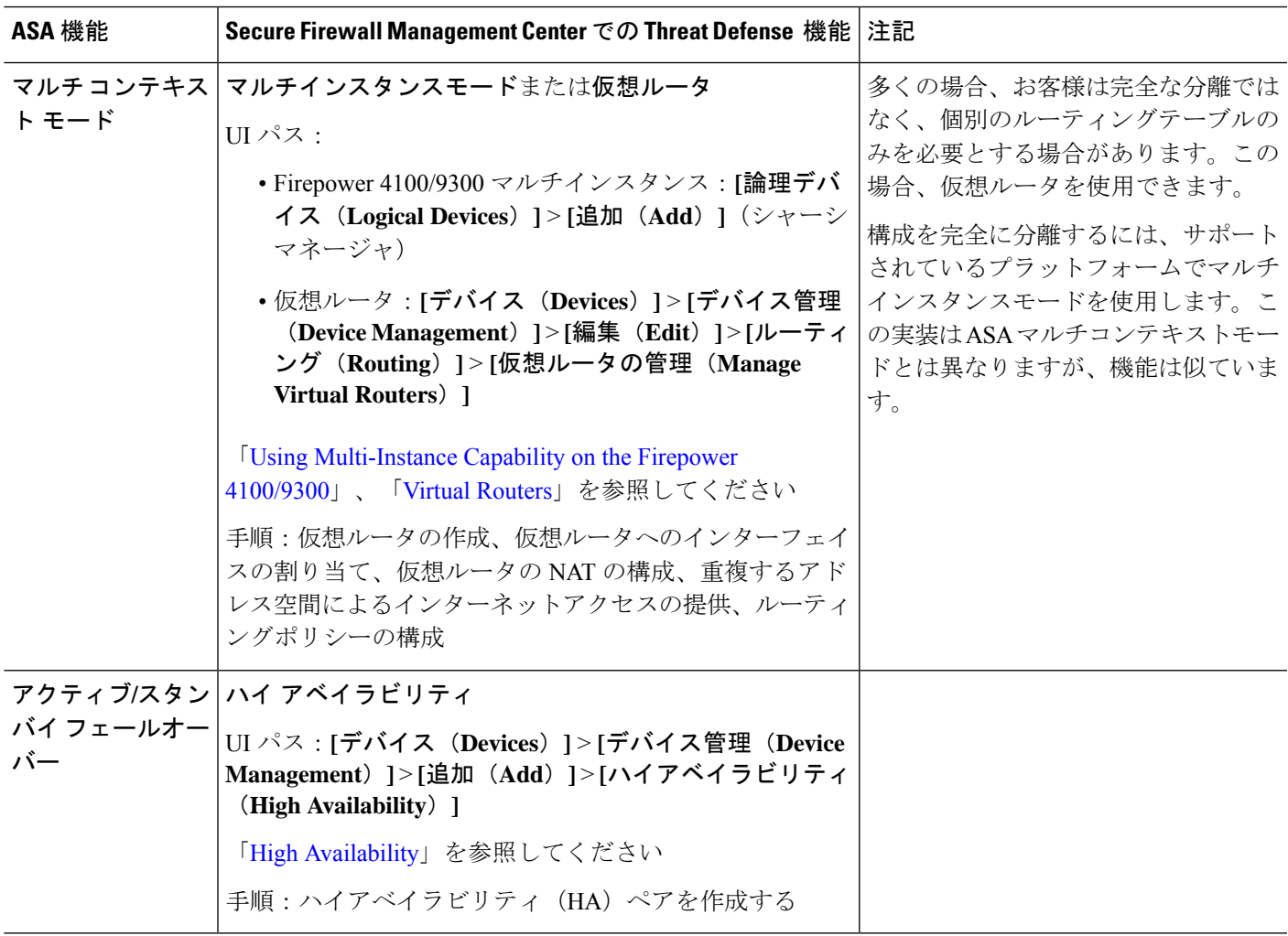

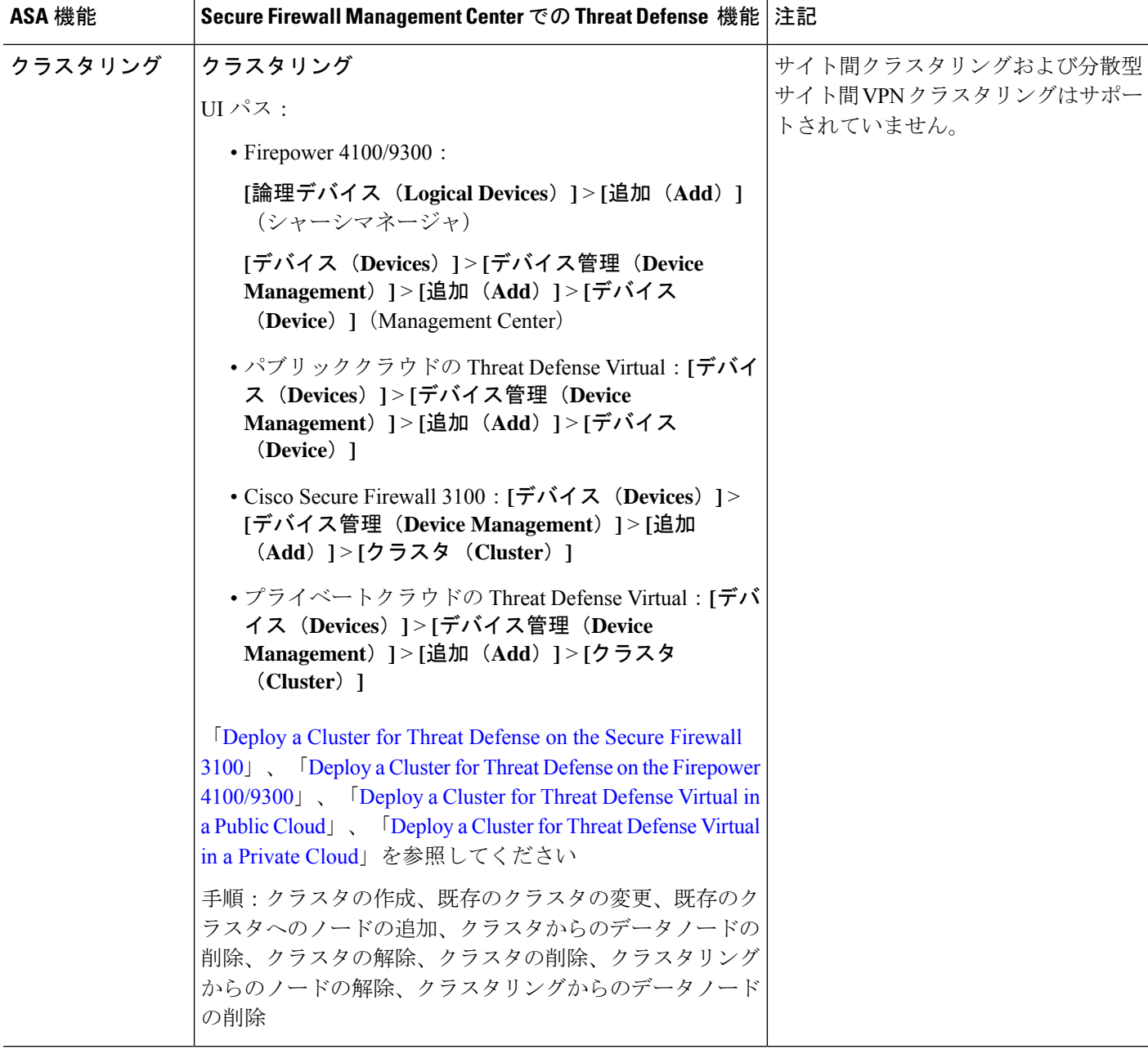

# インターフェイス

Threat Defense の場合、インターフェイスはデバイスごとに設定されます。ただし、ほとんど の機能では、インターフェイスをセキュリティゾーンに割り当ててから、ポリシーを直接イン ターフェイスに適用するのではなく、ゾーンに適用します。ゾーンは、セキュリティポリシー 自体と同様に、複数のデバイス間で共有できるオブジェクトとして構成されます。

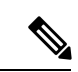

Threat Defense は、ASA などの通常のファイアウォール インターフェイスをサポートします が、別のタイプの IPS 専用インターフェイスもサポートします。 (注)

表 **3 :** インターフェイス

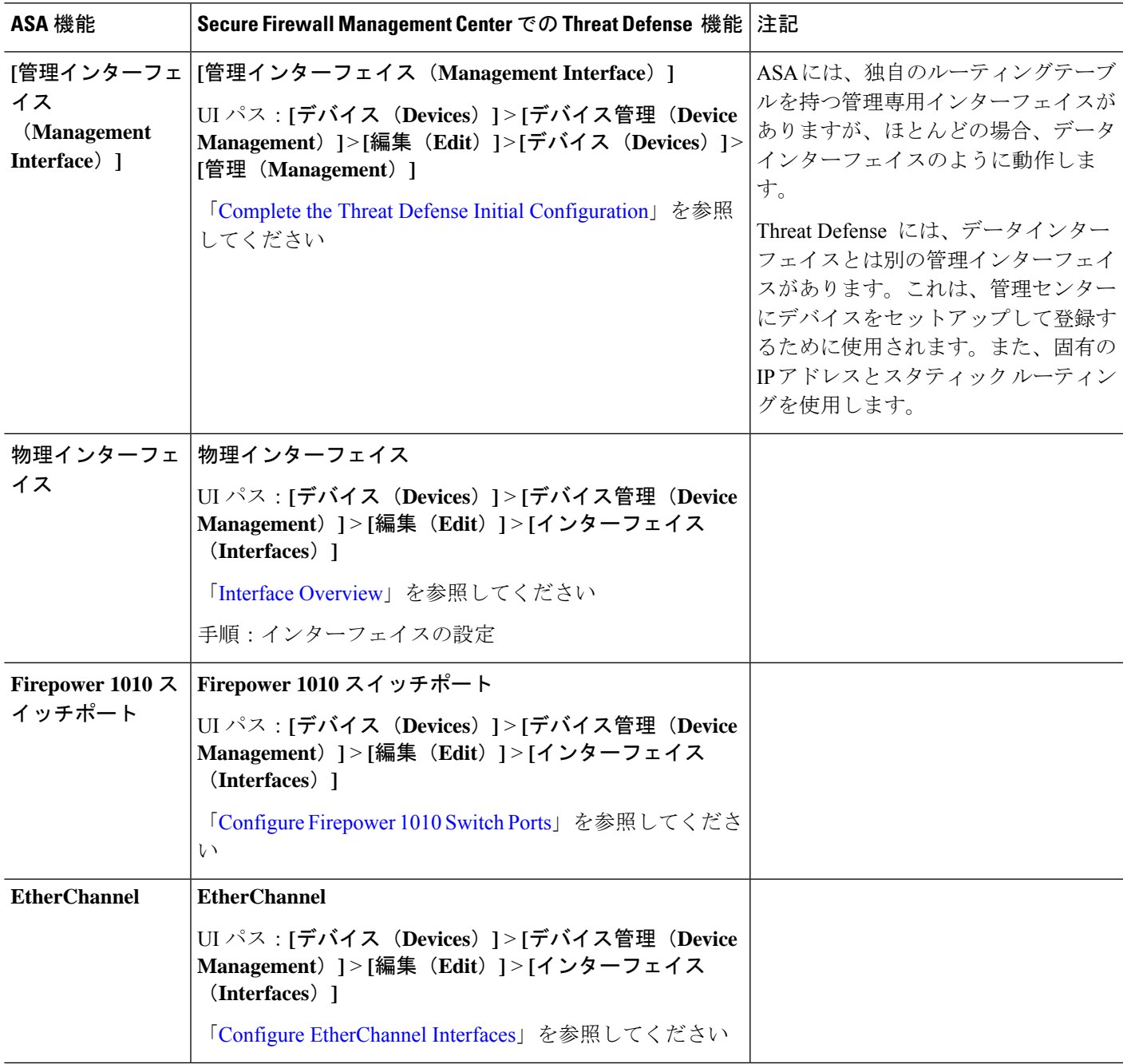

 $\mathbf l$ 

 $\overline{\phantom{a}}$ 

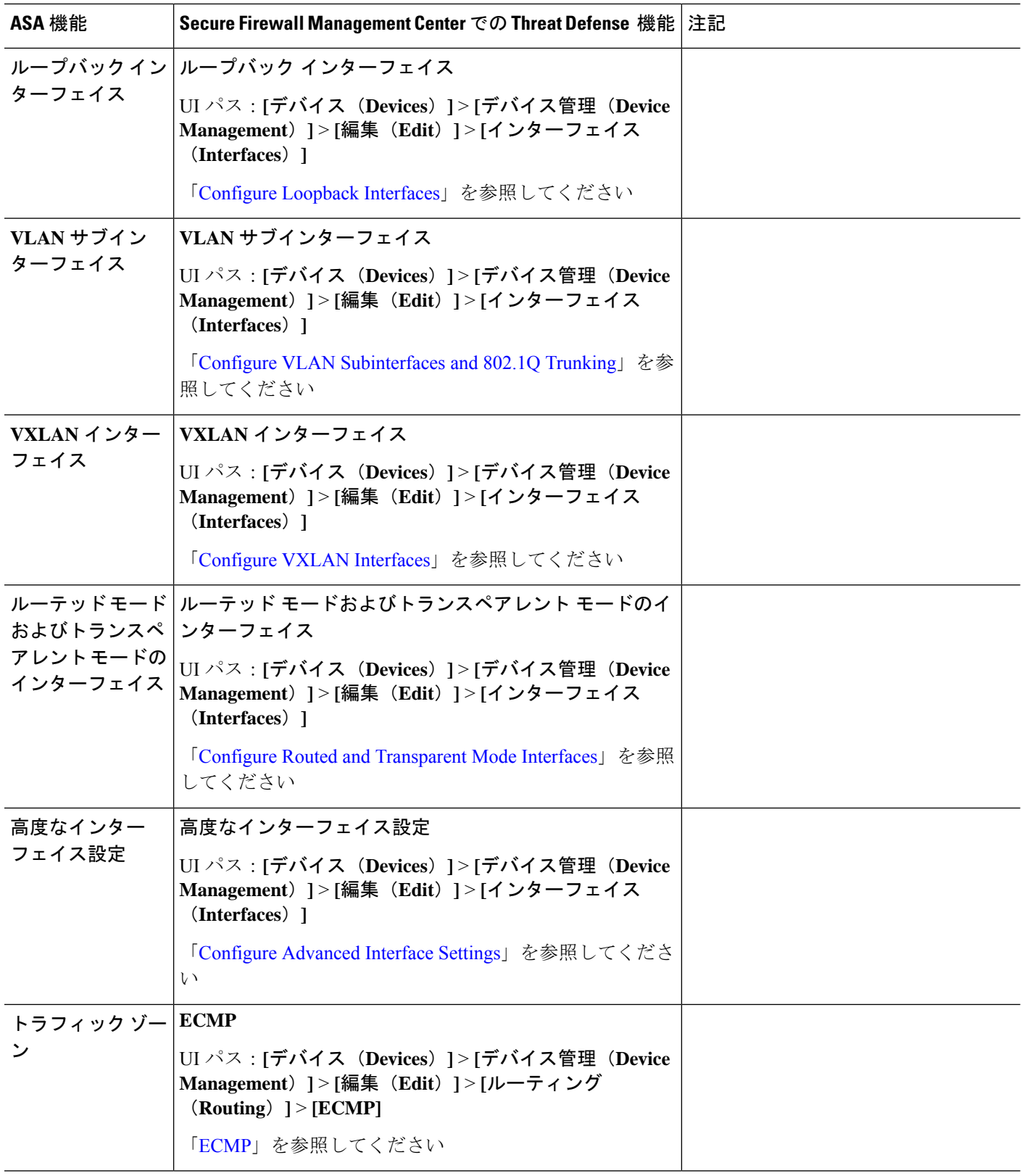

### 基本設定

表 **<sup>4</sup> :** 基本設定

 $\mathbf I$ 

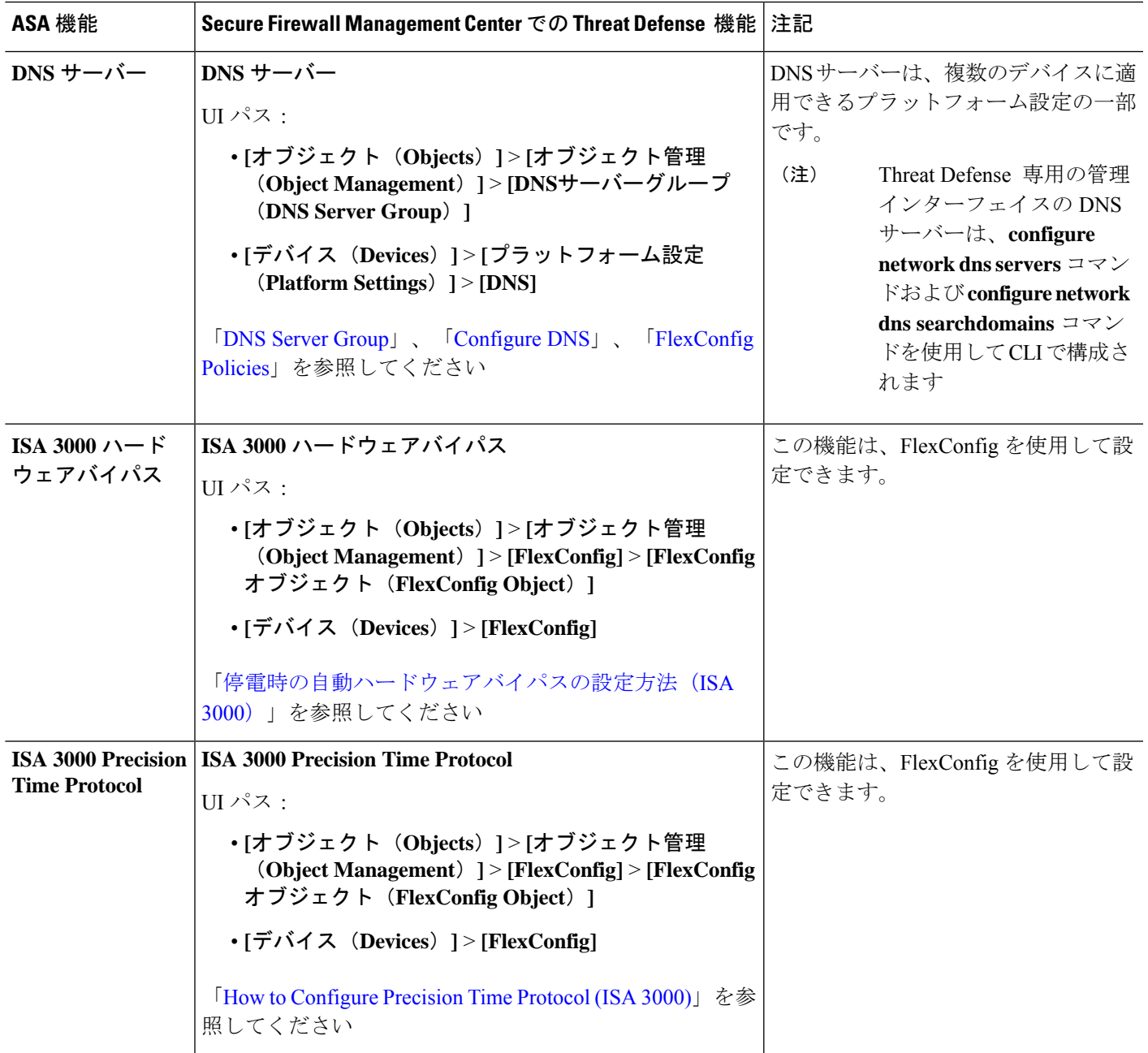

 $\mathbf l$ 

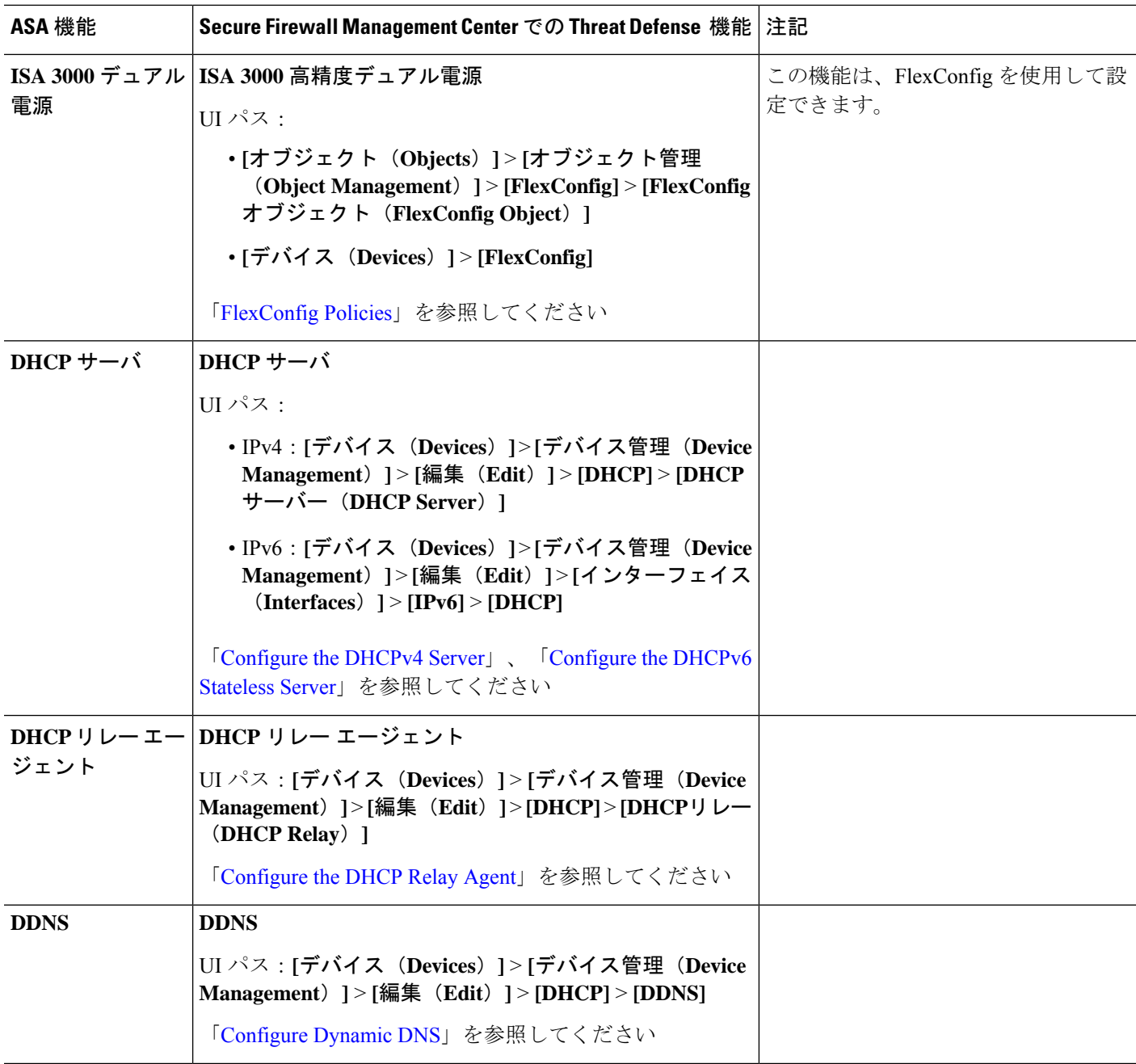

 $\mathbf I$ 

٠

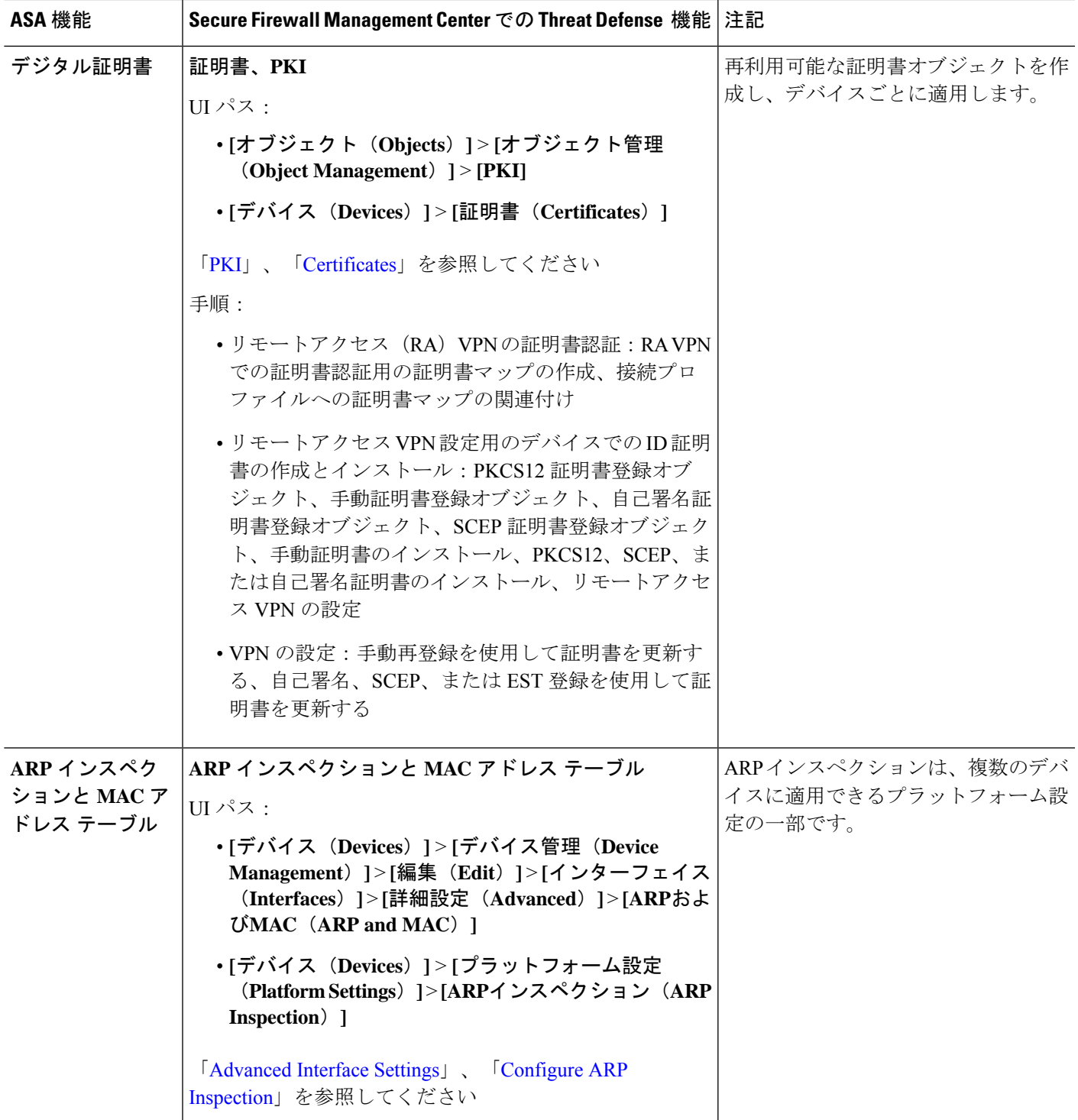

I

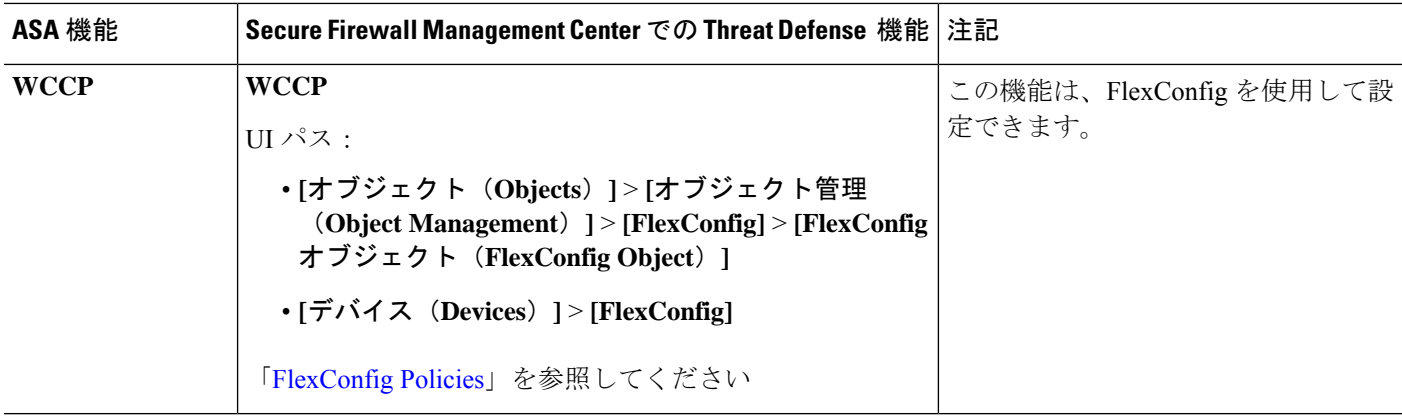

ルーティング

ルーティングはデバイスごとに構成されます。

表 **5 :** ルーティング

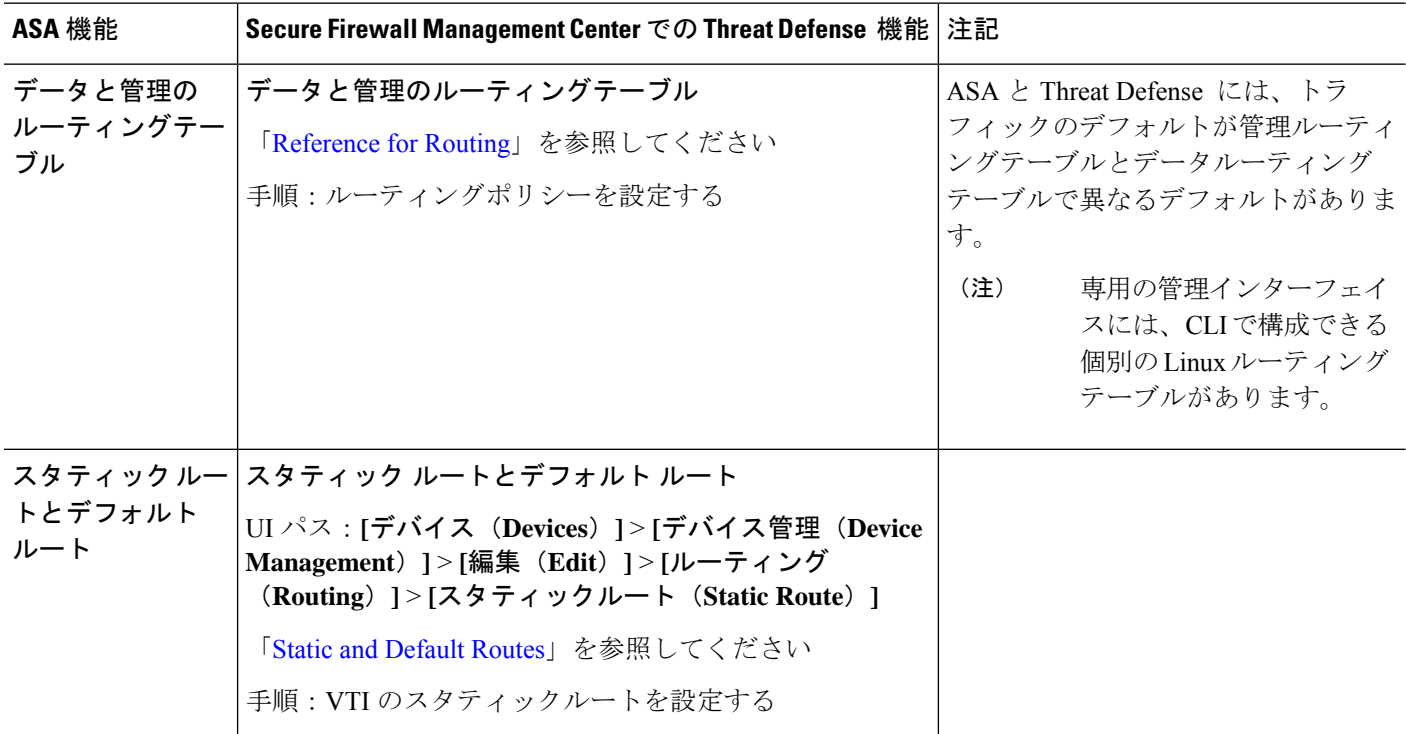

Ι

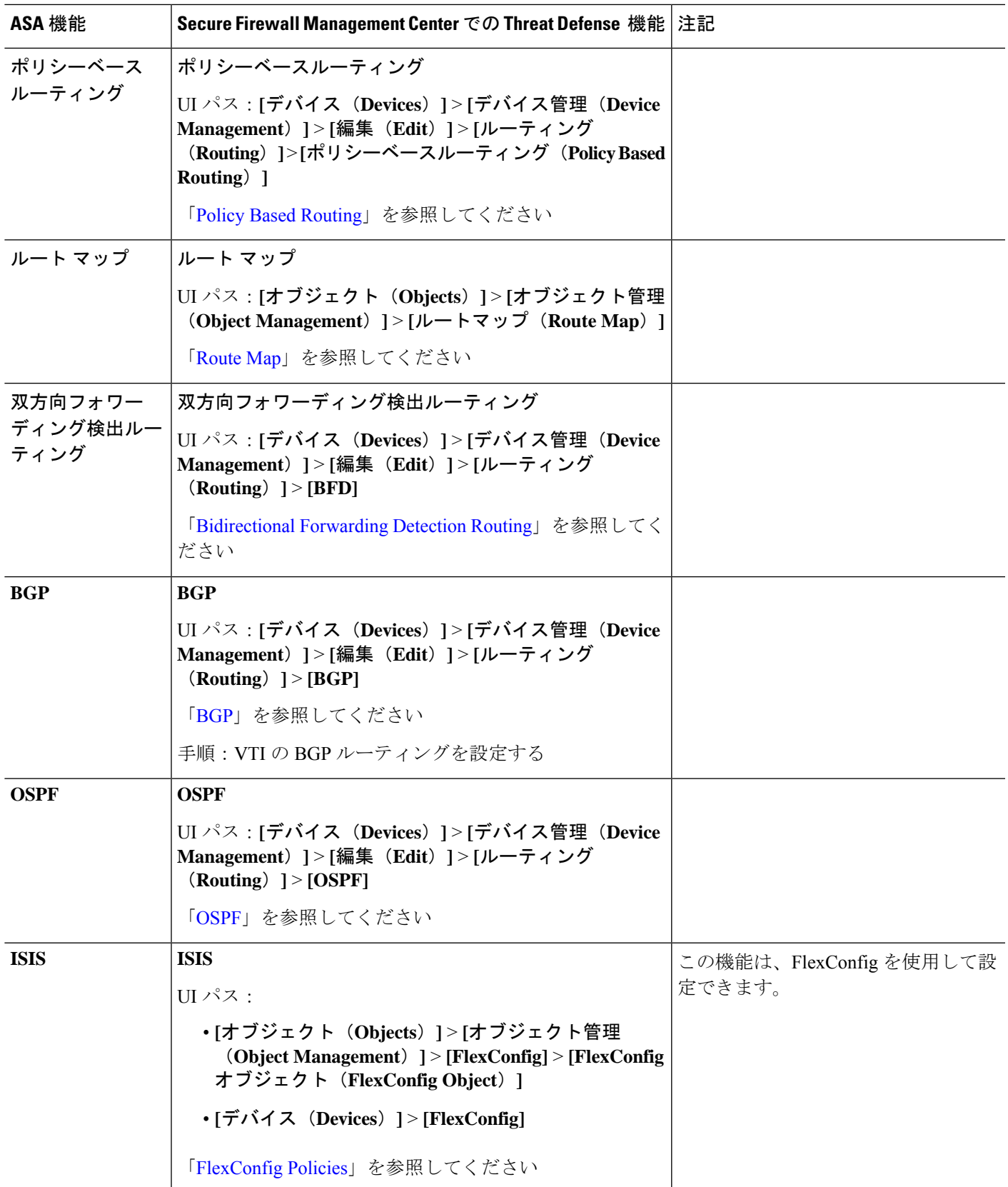

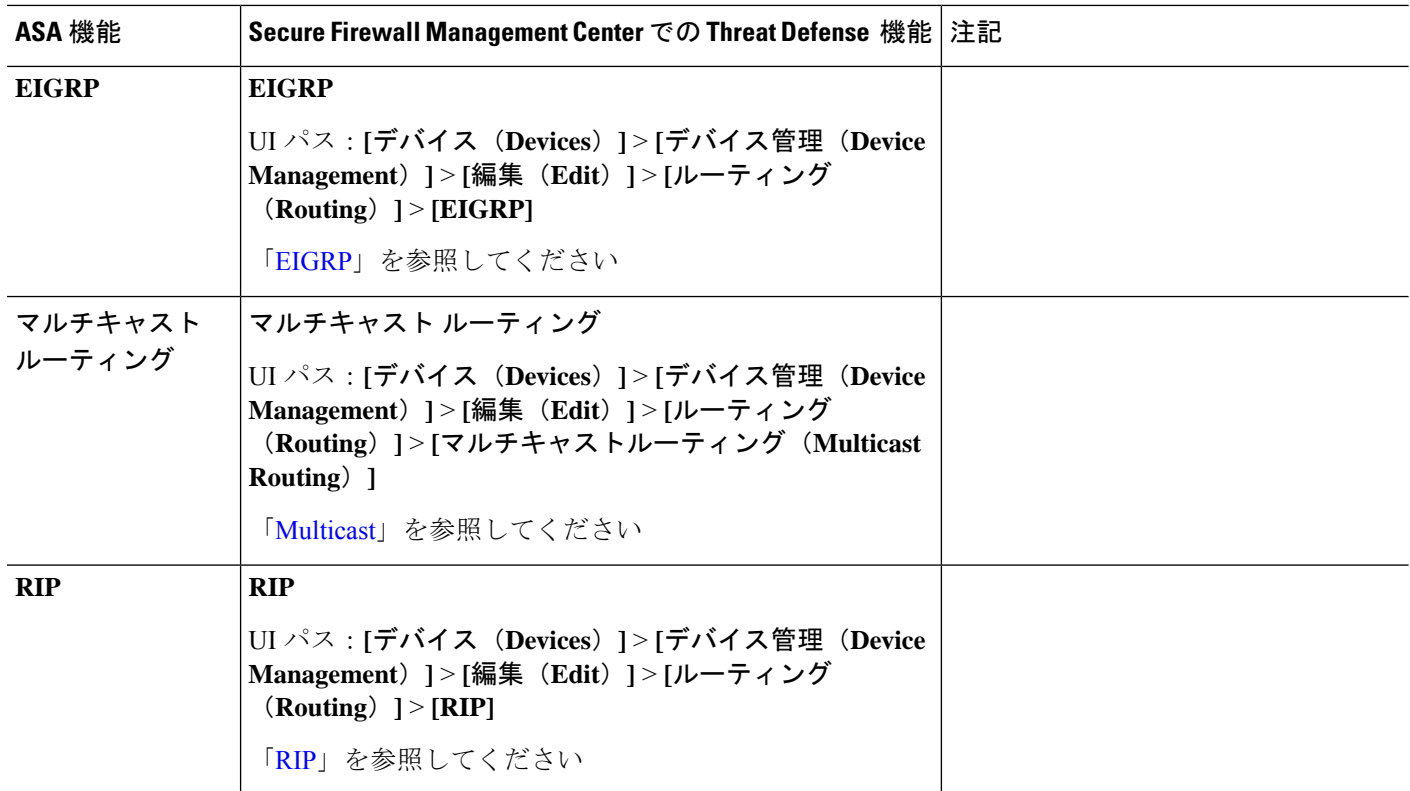

**AAA** サーバー

Threat Defense では、AAA サーバーを VPN アクセスに使用できます。AAA サーバーと管理ア クセス用のローカルデータベースについては、システム管理 (13 ページ)を参照してくださ い。

表 **6 : AAA**サーバ

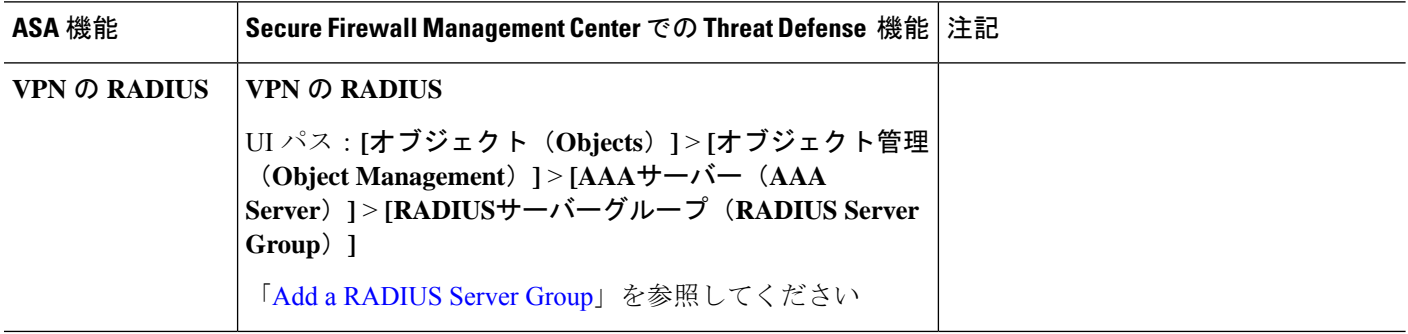

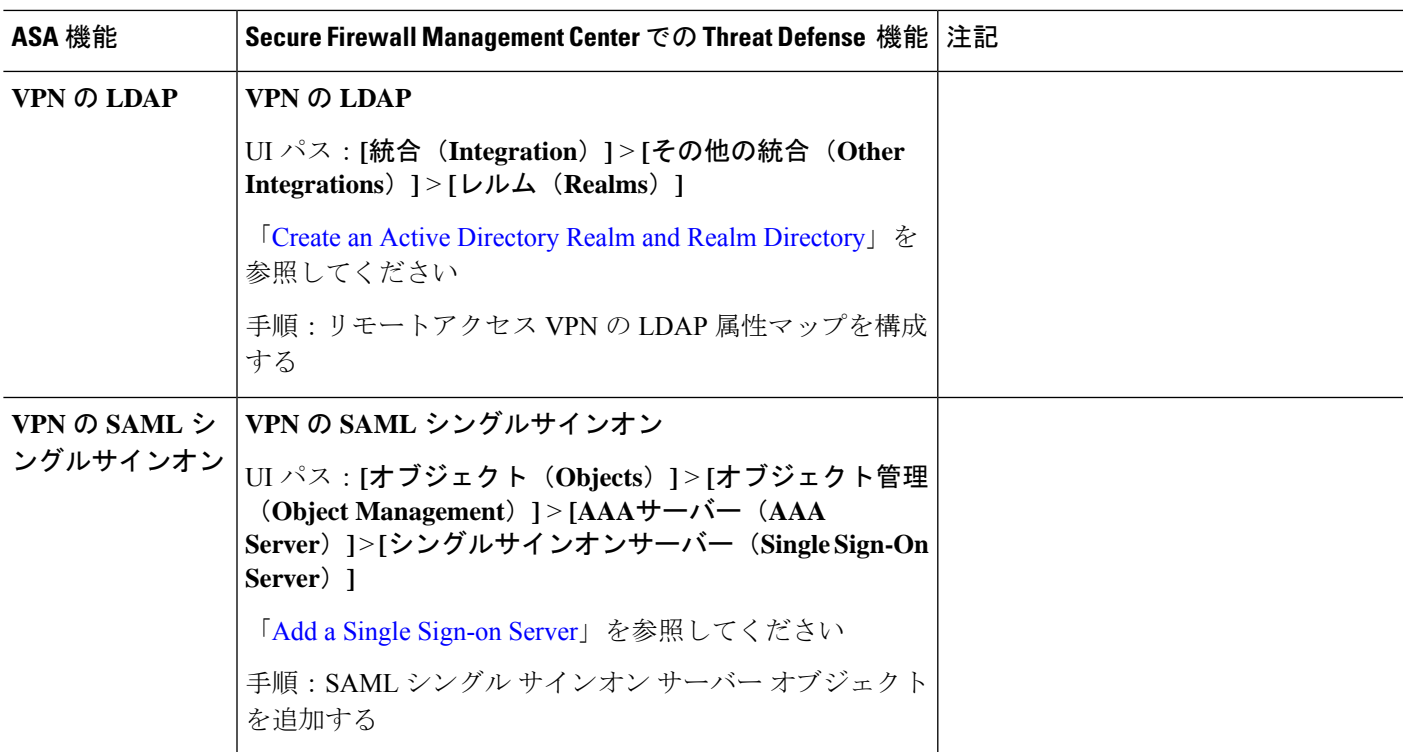

# システム管理

表 **<sup>7</sup> :** システム管理

I

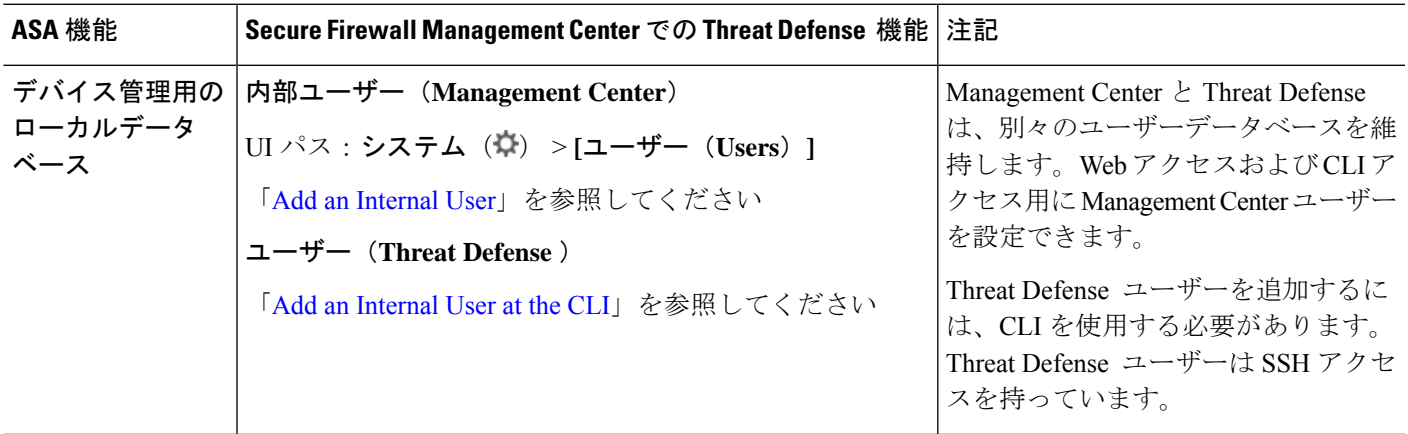

 $\mathbf I$ 

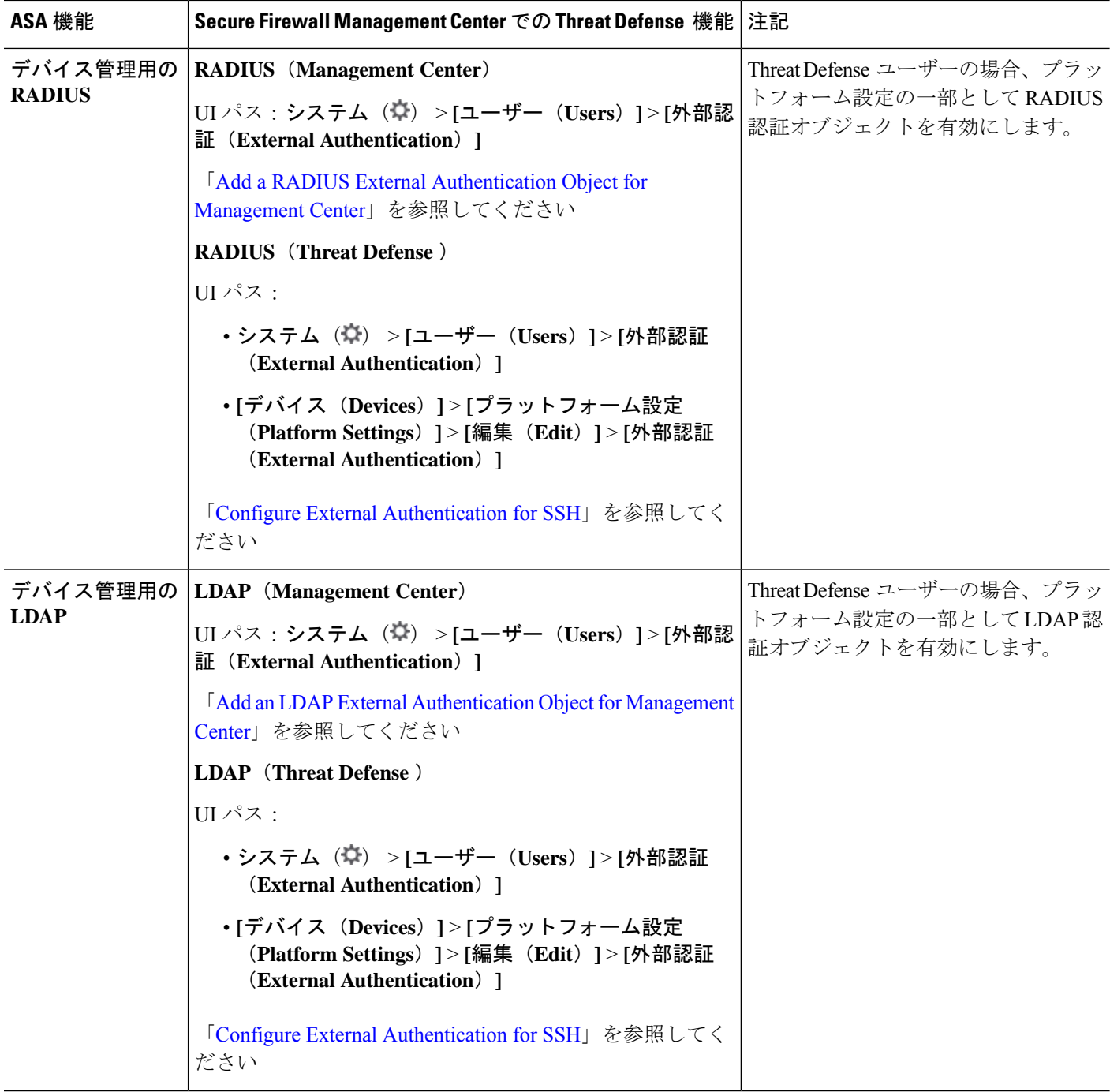

I

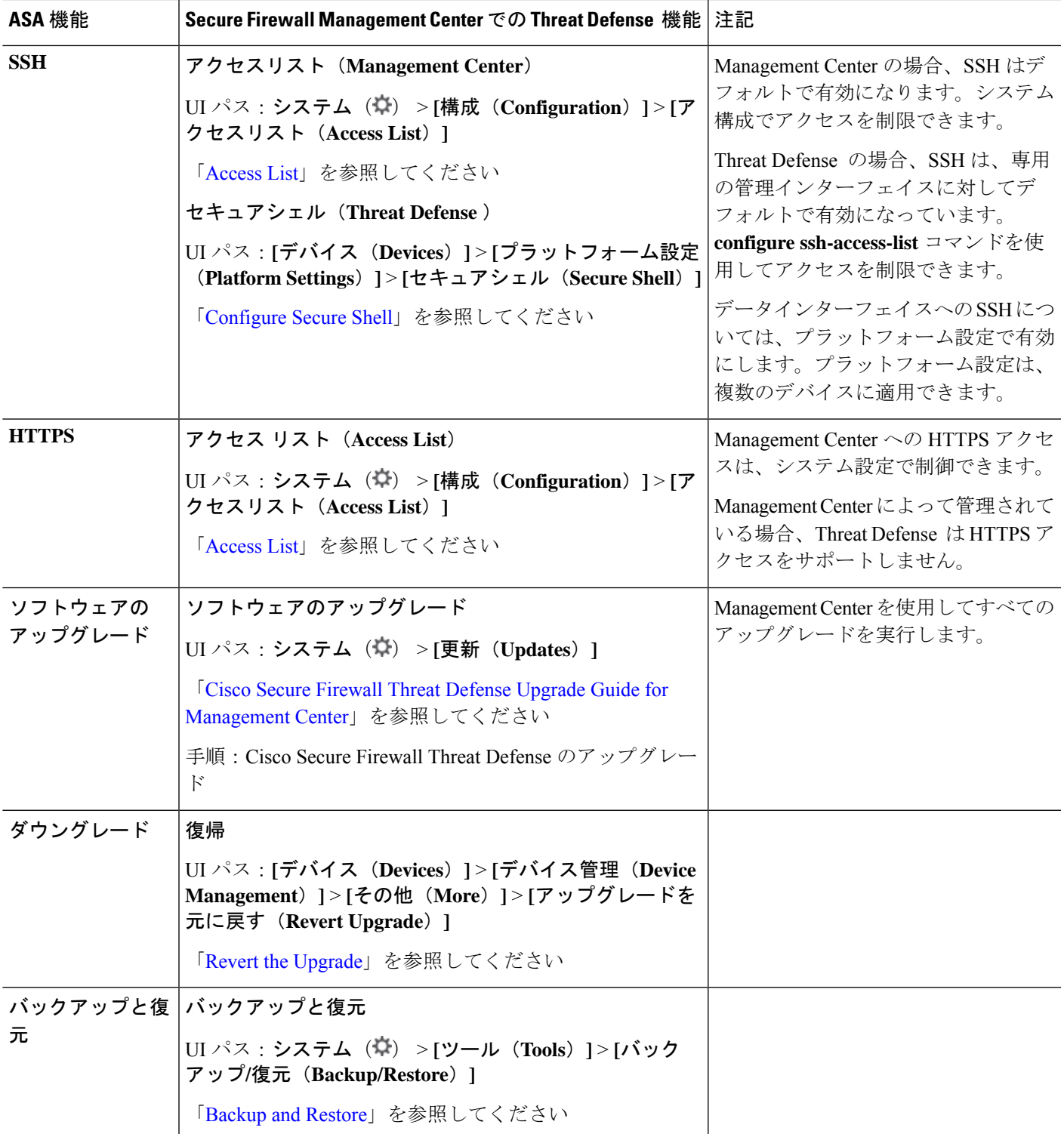

 $\mathbf I$ 

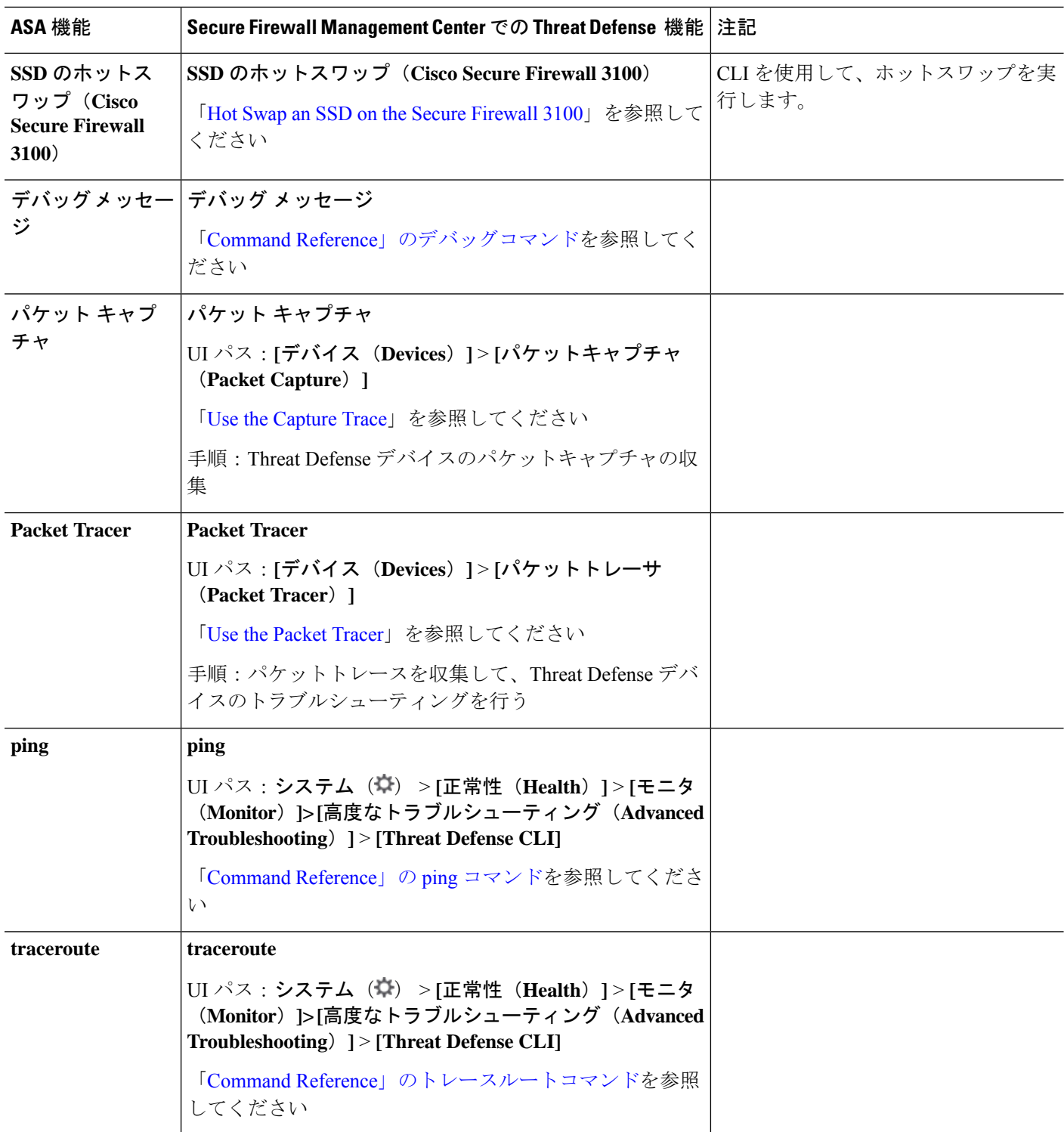

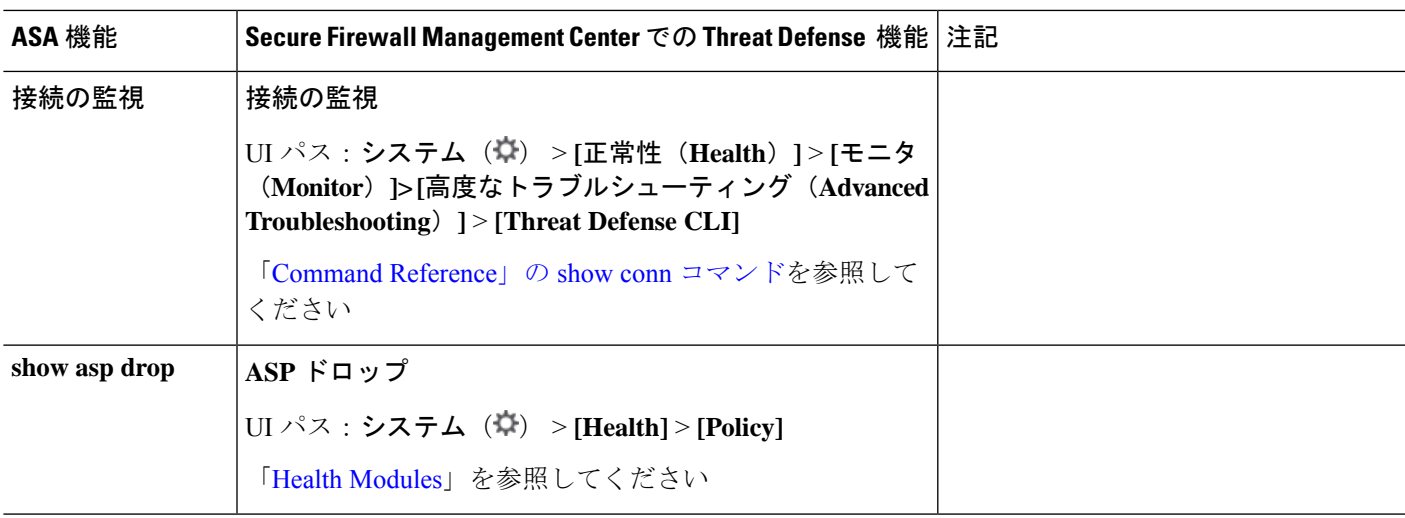

# モニタリング

表 **8 :** モニタリング

I

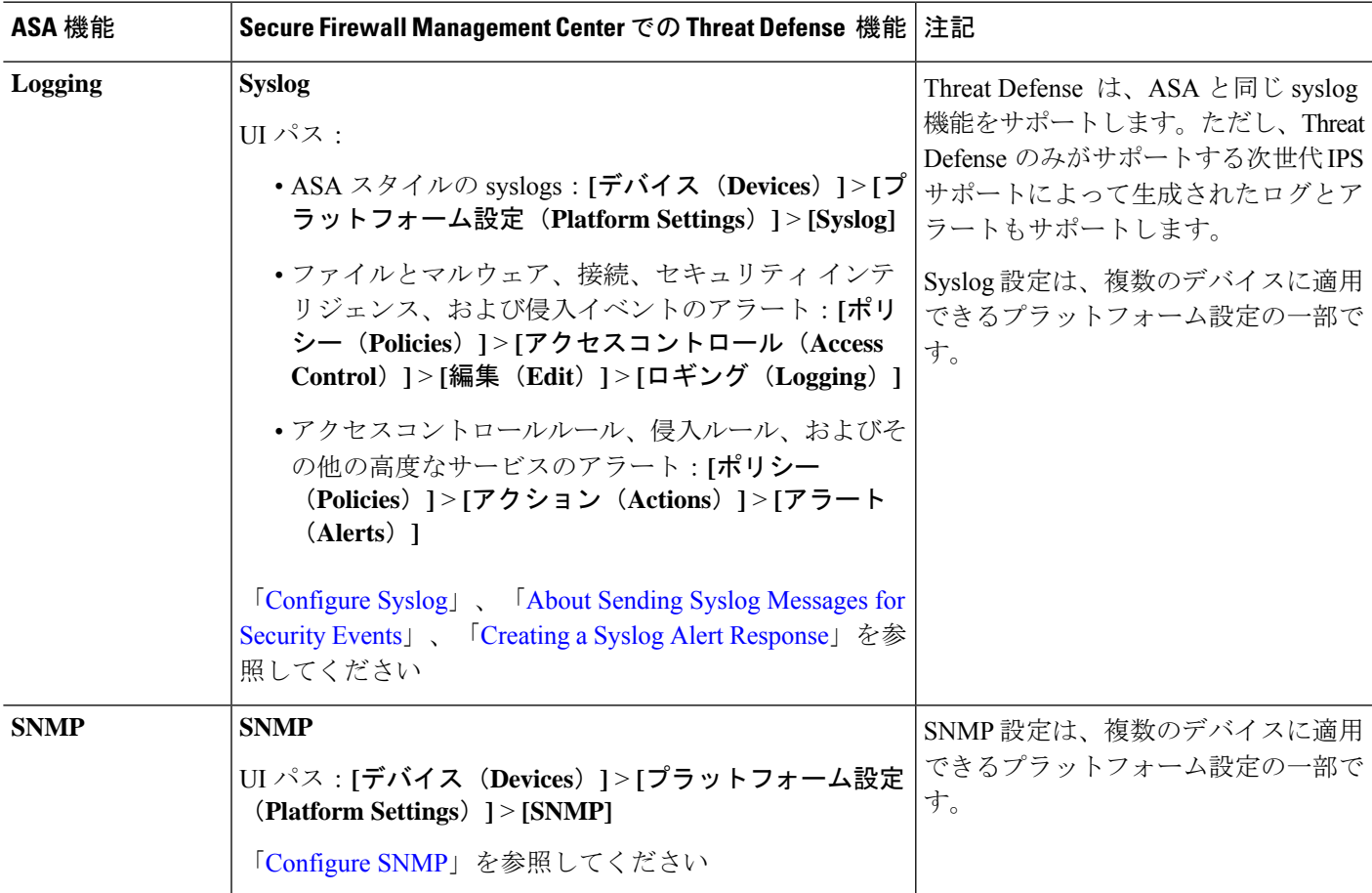

 $\mathbf l$ 

 $\overline{\phantom{a}}$ 

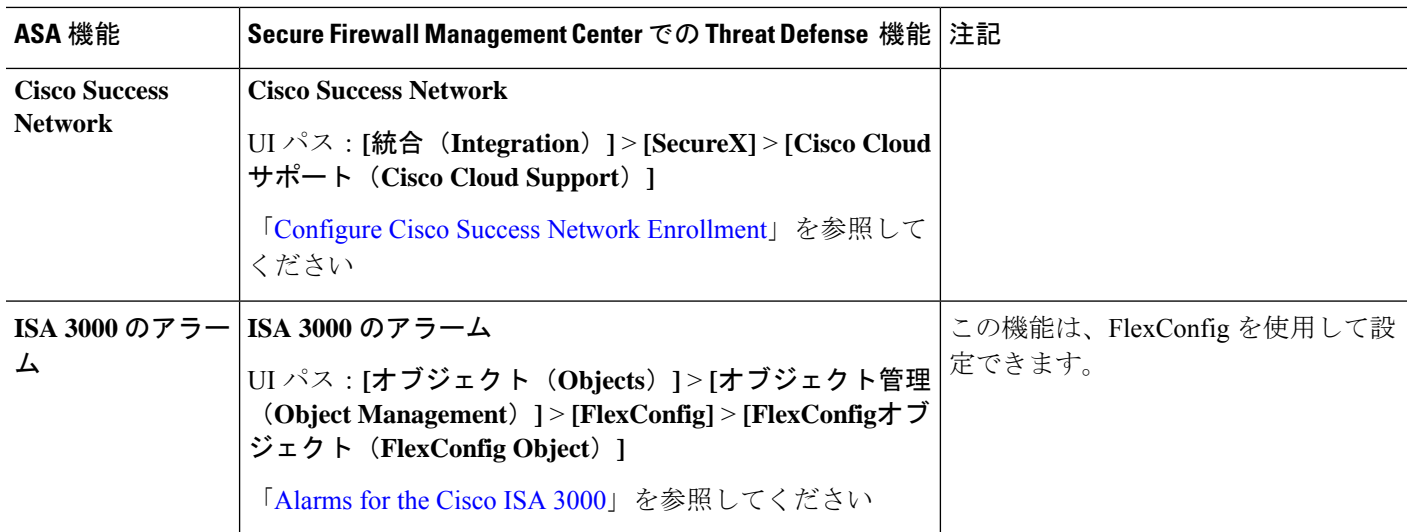

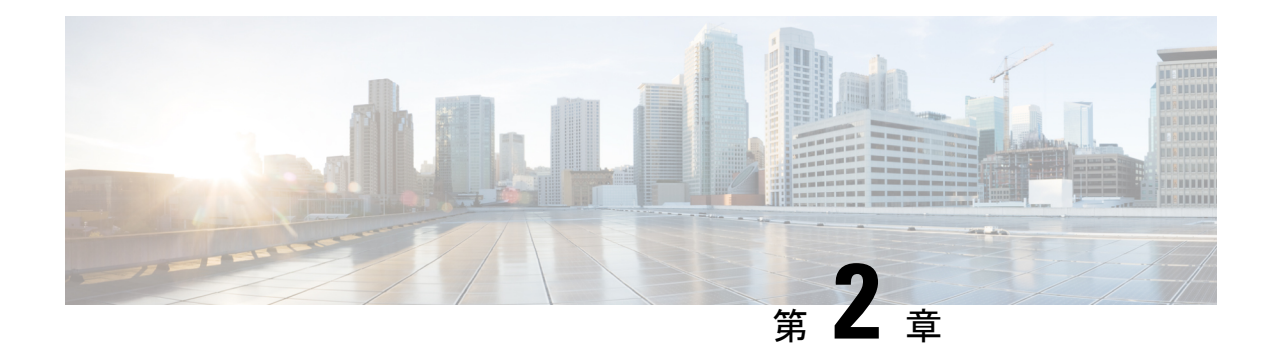

# ファイアウォール機能

次のトピックでは、Secure Firewall Management Center またはクラウド提供のFirewall Management Center を使用して Secure Firewall Threat Defense で ASA ファイアウォール機能、または同等の 機能を設定する方法について説明します。これらの機能は、『*CLI/ASDM Book 2: Cisco Secure Firewall ASA Series Firewall CLI/ASDM Configuration Guide*』ドキュメントに記載されている方法 に基づいて大まかに編成されています。

- アクセス コントロール (19 ページ)
- ネットワーク アドレス変換 (23 ページ)
- アプリケーション インスペクション (24 ページ)
- サービスポリシー、接続設定、脅威検出 (27 ページ)

#### アクセス コントロール

ASA CLI または ADSM を使用して ASA を設定する場合、常に一度に 1 つのデバイスを設定し ていることになります。

これに対して、Secure Firewall Management Center のアクセス コントロール ポリシーは常に共 有ポリシーです。ポリシーを作成したら、1 つ以上のデバイスに割り当てます。

通常、複数のデバイスに対してアクセス コントロール ポリシーを作成します。たとえば、す べてのリモート ロケーション ファイアウォール(リモートサイトをメインの企業ネットワー クに接続する)に同じポリシーを割り当てることができます。次に、コアデータセンターにあ るファイアウォールに対して別のポリシーを設定することもできます。もちろん、デバイスご とに個別のポリシーを作成することもできますが、それは複数のデバイスマネージャを効率的 に使用する方法ではありません。

特定のアクセスコントロールルールがデバイスに適用されるかどうかは、ルールで指定された インターフェイスによって制御されます。

- インターフェイスを指定しない場合、ルールは、ポリシーが割り当てられているすべての デバイスに適用されます。
- 特定のデバイスインターフェイスのリストであるオブジェクトであるセキュリティゾーン を指定した場合、ルールは、指定されたゾーンにインターフェイスを持つデバイスにのみ 適用され、展開されます。セキュリティゾーンには、インターフェイス名だけでなく、

「デバイス上のインターフェイス」のペアも含まれます。たとえば、「inside on device1」 は、「inside on device2」を含まないゾーンにある可能性があります。

次の表に、ASAの主なアクセスコントロール機能と、それらの機能または同等の機能をSecure Firewall Threat Defense デバイス上で設定する場所を示します。

表 **9 :** アクセスコントロール機能

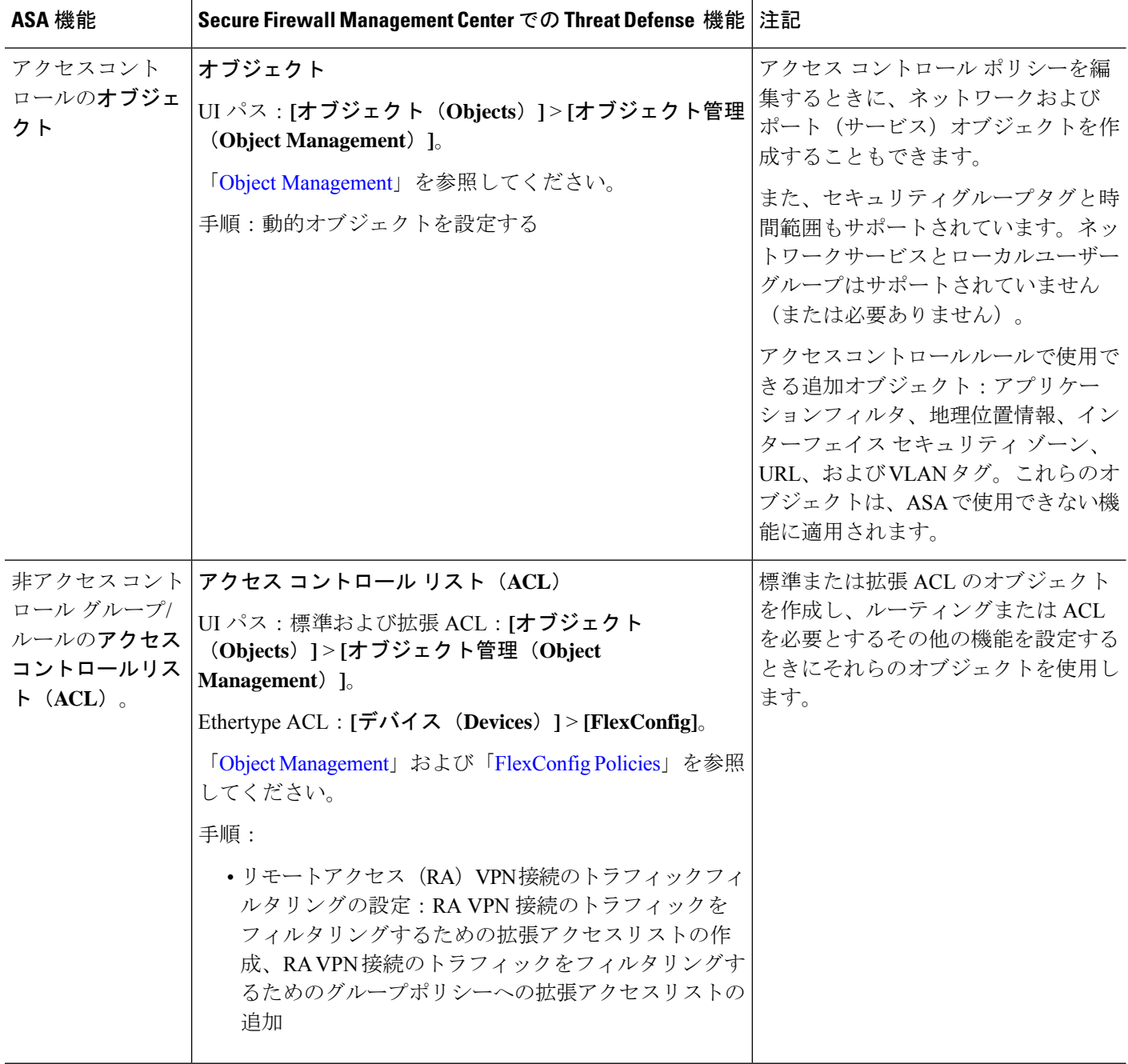

 $\mathbf I$ 

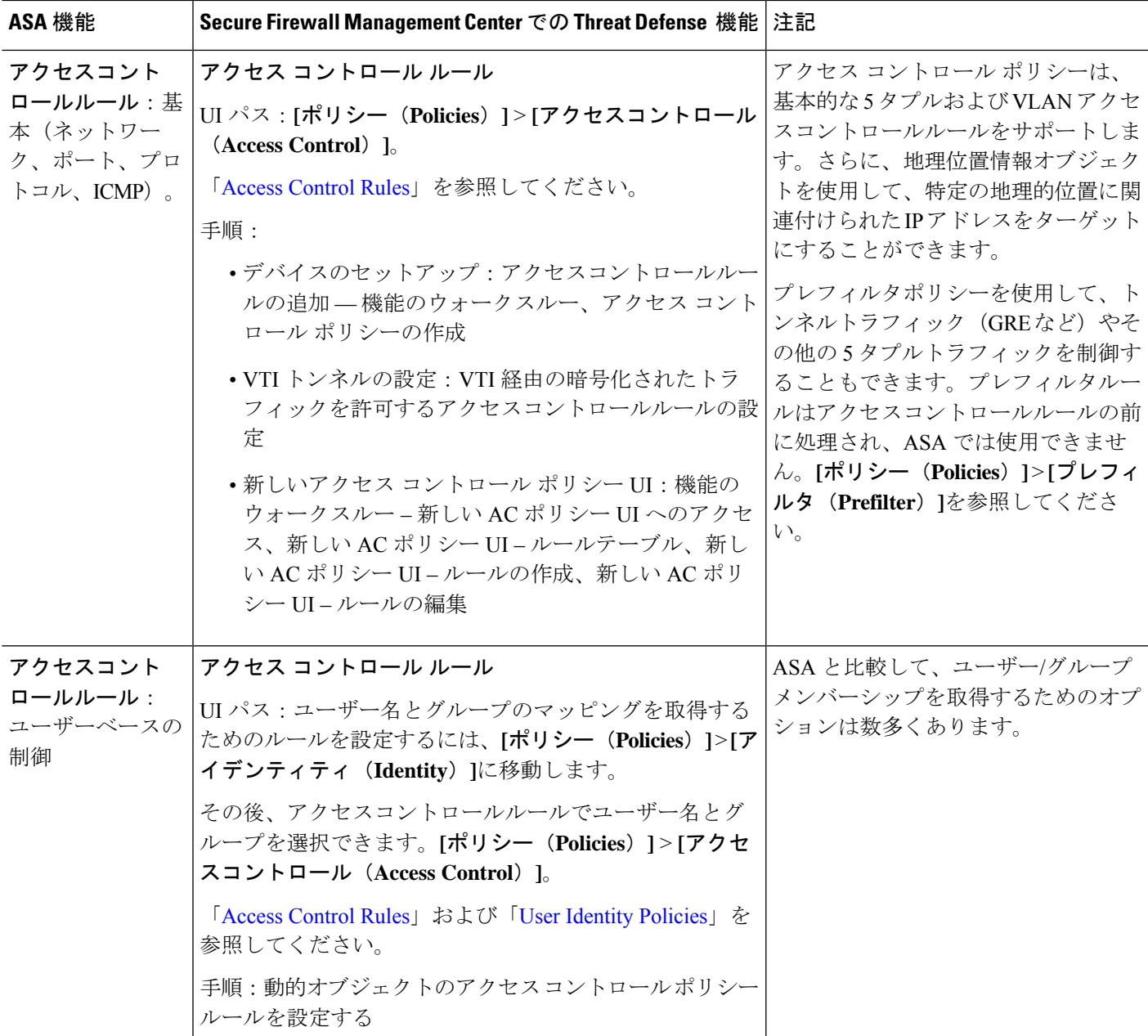

I

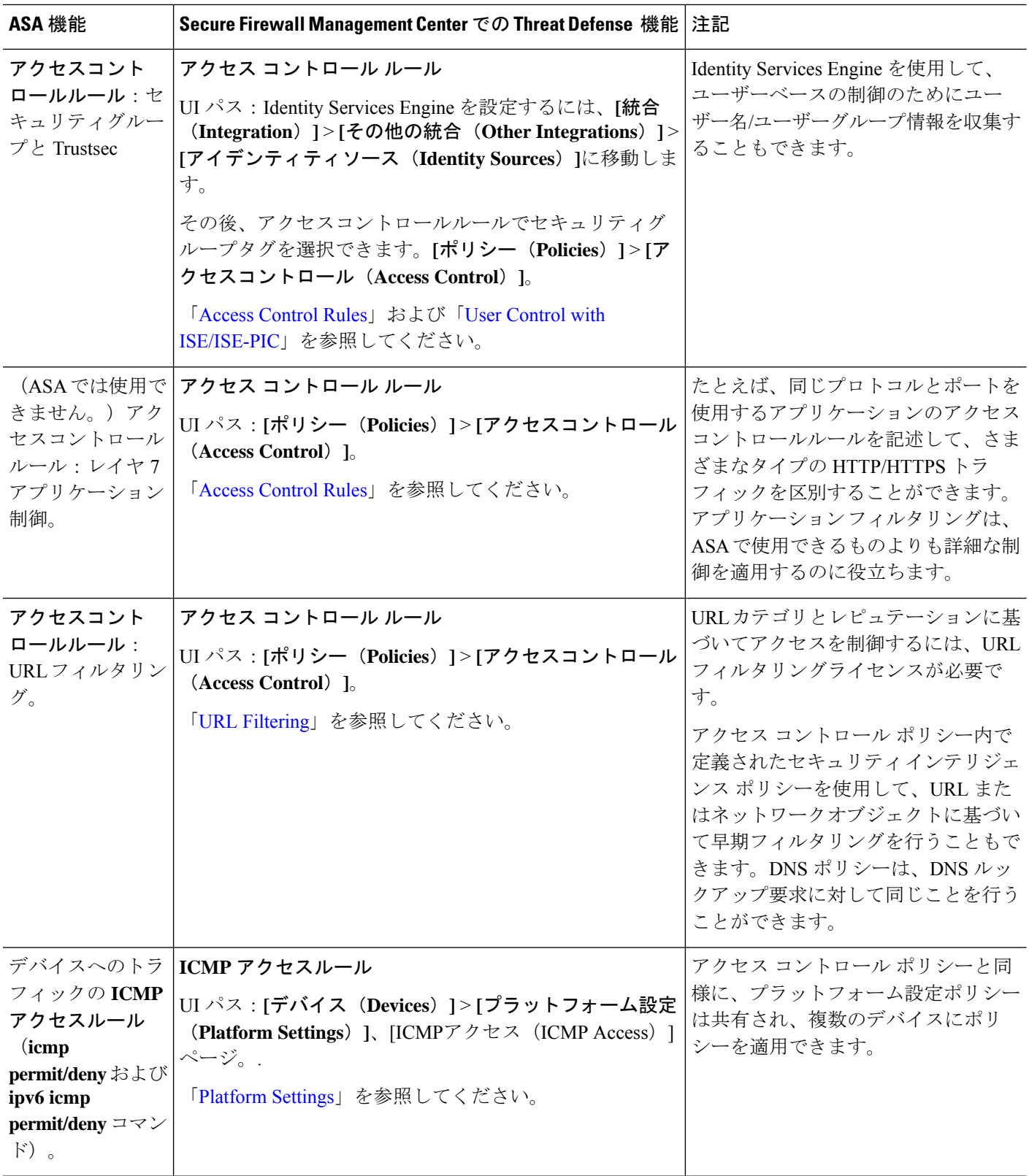

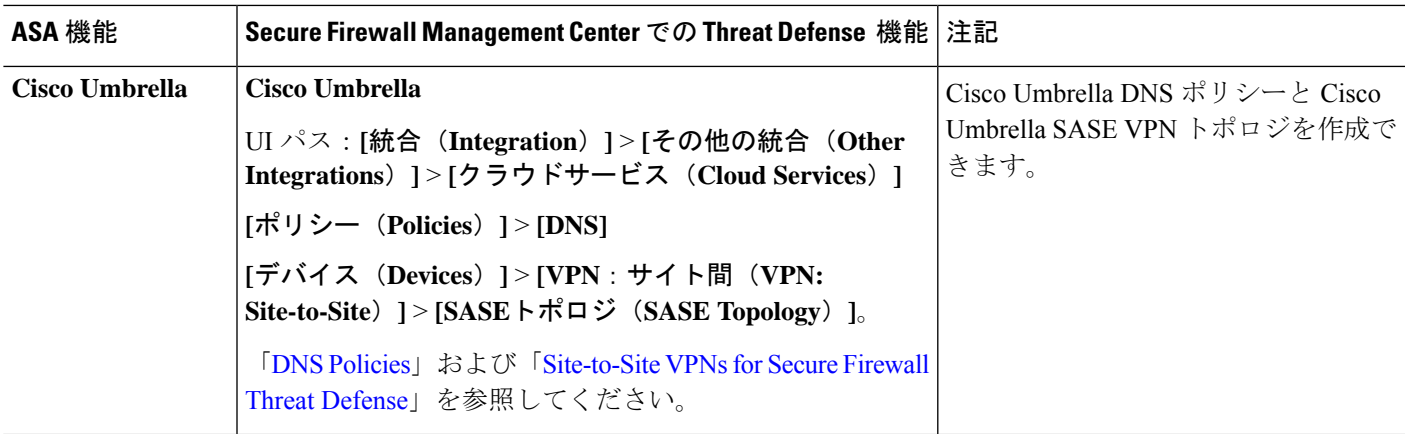

### ネットワーク アドレス変換

アクセス コントロール ポリシーと同様に、ネットワークアドレス変換 (NAT) ポリシーも共 有されます。NAT ポリシーを作成してから、それを 1 つ以上のデバイスに割り当てます。 FlexConfig ポリシーも共有されます。

特定の NAT ルールがデバイスに展開されるかどうかは、ルールをインターフェイスによって 制限するか、すべてのインターフェイスにルールを適用するかによって異なります。

- インターフェイスを指定しない場合、ルールは、ポリシーが割り当てられているすべての デバイスに適用されます。
- インターフェイスオブジェクトを指定すると、ルールは、指定されたオブジェクトにイン ターフェイスを持つデバイスにのみ適用され、展開されます。

次の表に、ASA の主なネットワークアドレス変換機能と、それらの機能または同等の機能を Secure Firewall Threat Defense デバイス上で設定する場所を示します。

#### 表 **10 :** ネットワークアドレス変換機能

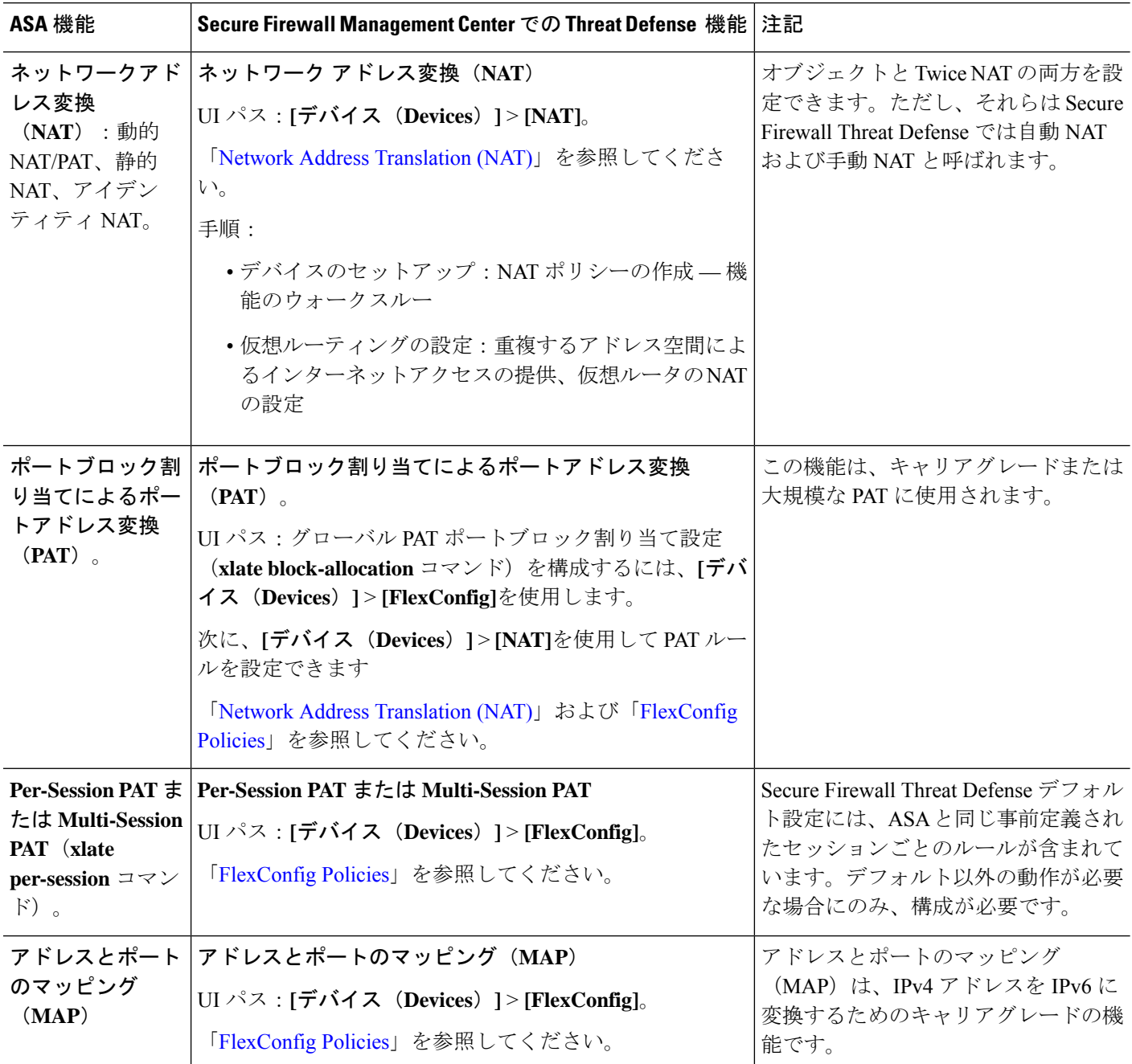

# アプリケーション インスペクション

Snort は Secure Firewall Threat Defense デバイスの主要検査エンジンです。ただし、ASA 検査は 引き続き実行され、Snort 検査の前に適用されます。

Snort は多くの HTTP 検査を実行するため、ASA HTTP 検査エンジンはまったくサポートされ ておらず、設定できません。

多くの ASA 検査エンジンは、デフォルト設定によりデフォルトで有効になっています。ASA 検査エンジンが追加設定をサポートしている場合は、FlexConfig(共有ポリシー)を使用して 設定を構成する必要があります。複数のデバイスに同じ設定を使用する場合、検査設定用に単 一の FlexConfig ポリシーを作成し、該当するすべてのデバイスに適用できます。

単に検査をオフ(またはオン)にする必要がある場合は、FlexConfig の代わりに、各デバイス のデバイスCLIで**configure inspection**コマンドを使用できます。ただし、すべての可能なプロ トコル検査がコマンドで使用できるわけではありません。

次の表に、さまざまな ASA 検査エンジンをリストし、Secure Firewall Threat Defense デバイス でデフォルトで有効になっているものを特定します。

I

#### 表 **<sup>11</sup> :** アプリケーション インスペクション機能

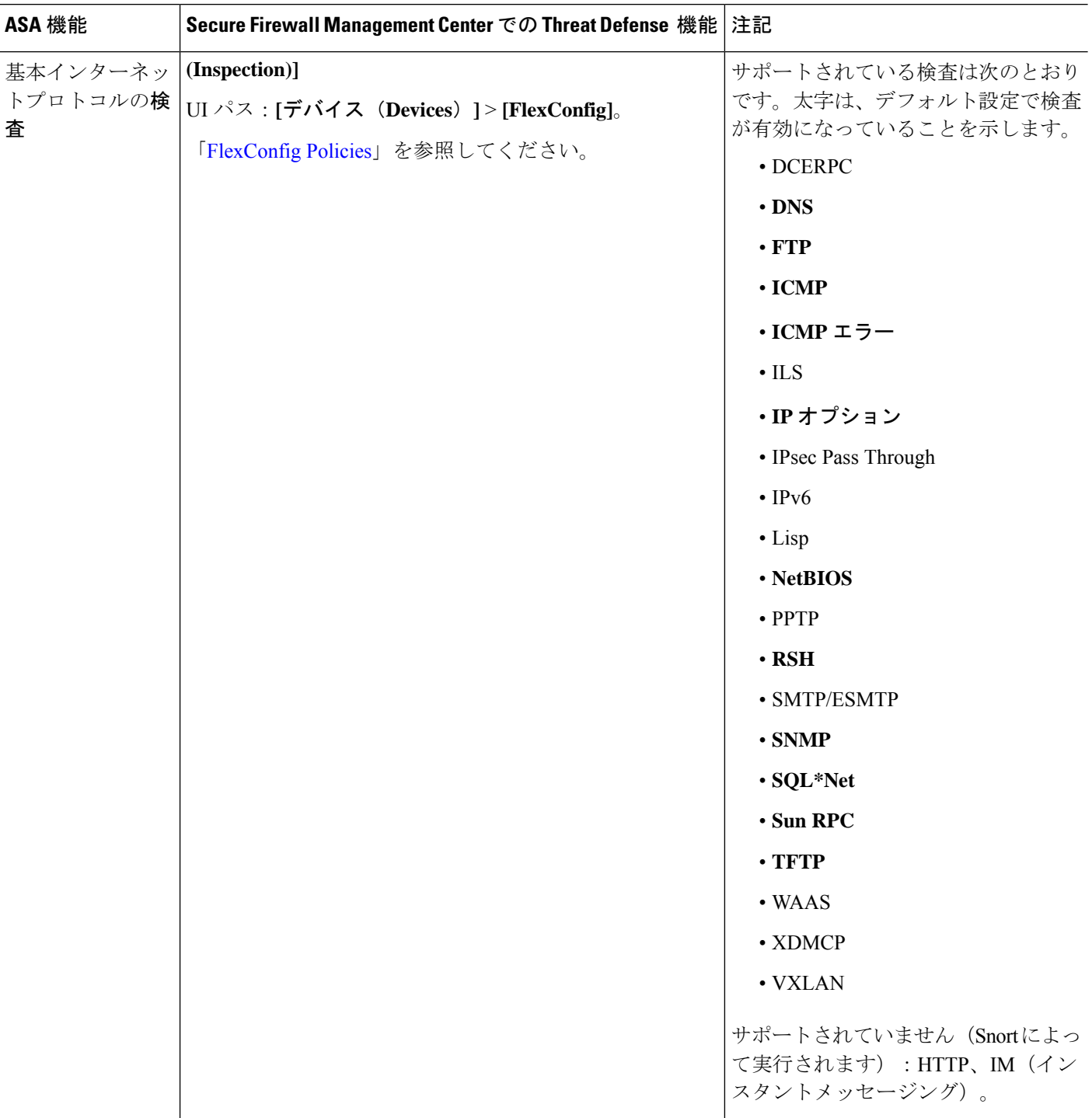

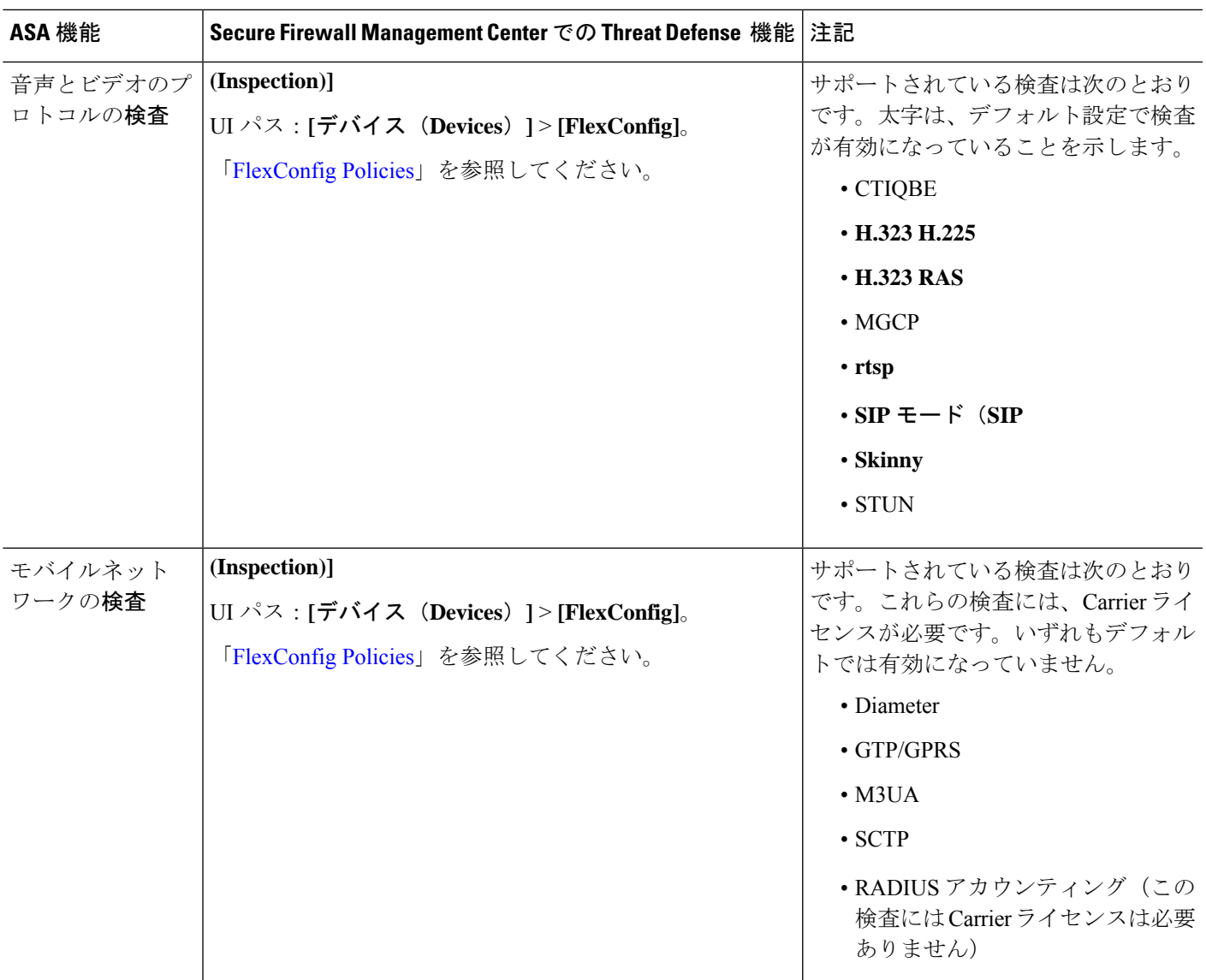

# サービスポリシー、接続設定、脅威検出

次の表に、デバイスを通過する接続のいくつかの側面を制御する、大まかに関連する機能をい くつか示します。これらの設定のほとんどには、ほとんどの場合に機能するデフォルトがあり ます。

 $\overline{\phantom{a}}$ 

I

表 **12 :** サービス ポリシー、接続設定、脅威検出機能

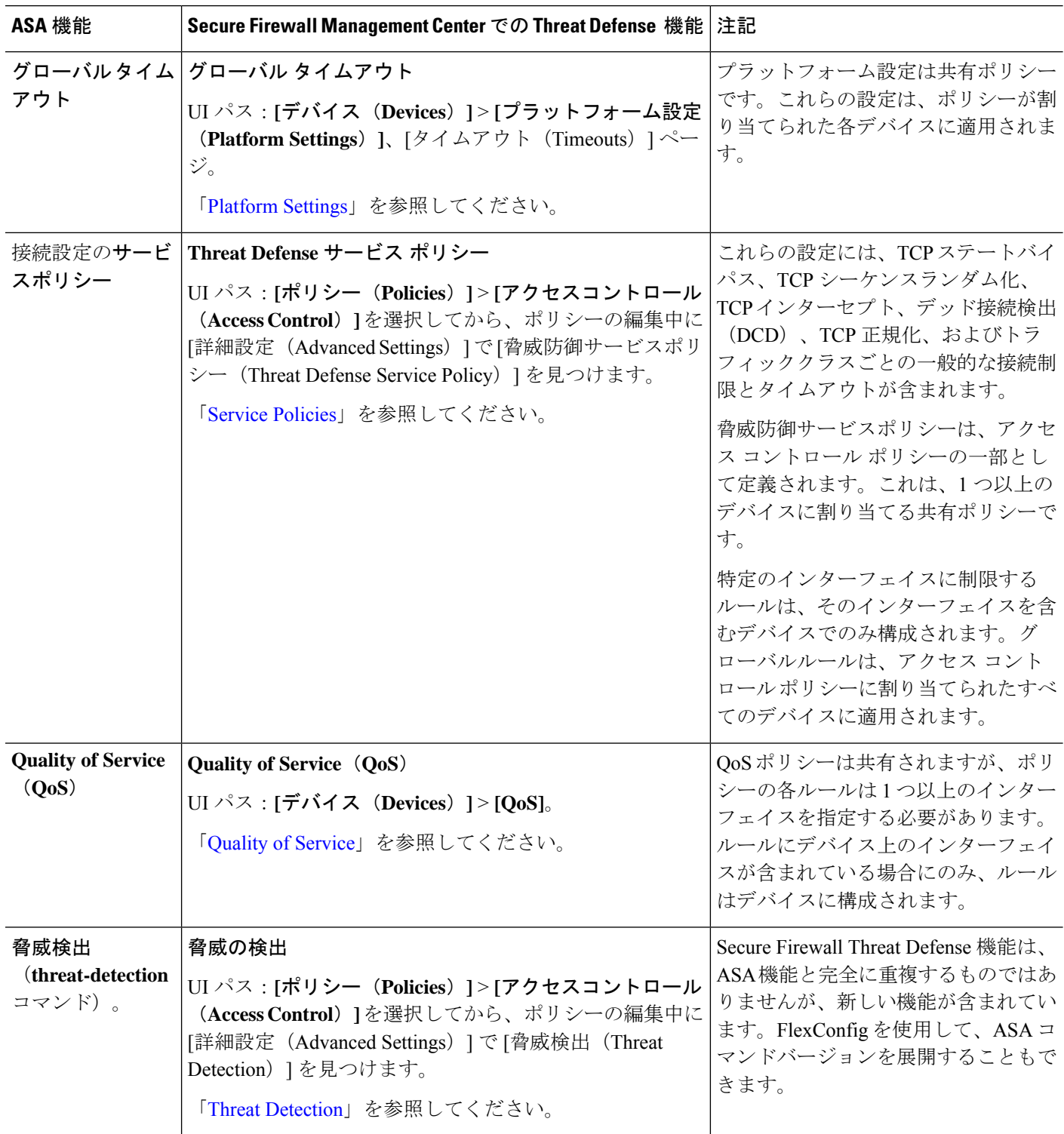

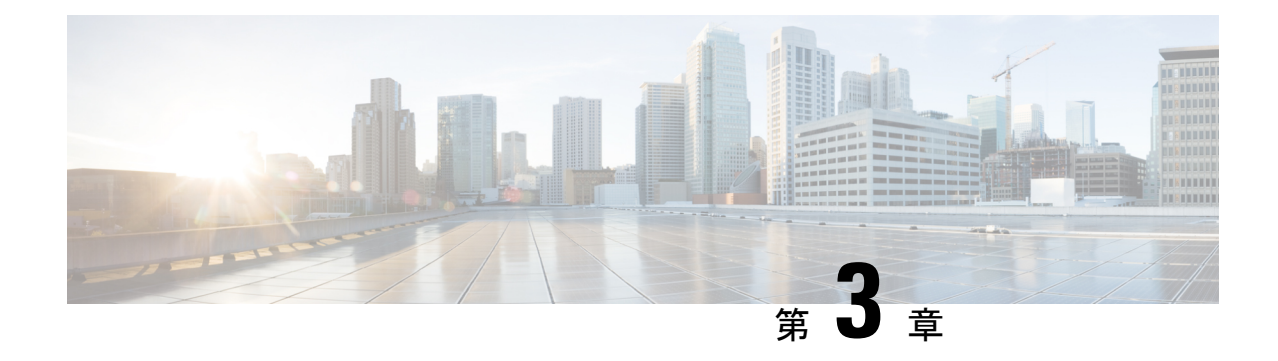

# 仮想プライベートネットワーク機能

この章では、SecureFirewall Management Center を使用して SecureFirewall Threat Defense で ASA 仮想プライベートネットワーク機能を設定するための高レベルの情報を提供します。

- サイト間 VPN (29 ページ)
- リモート アクセス VPN (31 ページ)

### サイト間 **VPN**

表 **13 :** サイト間 **VPN**

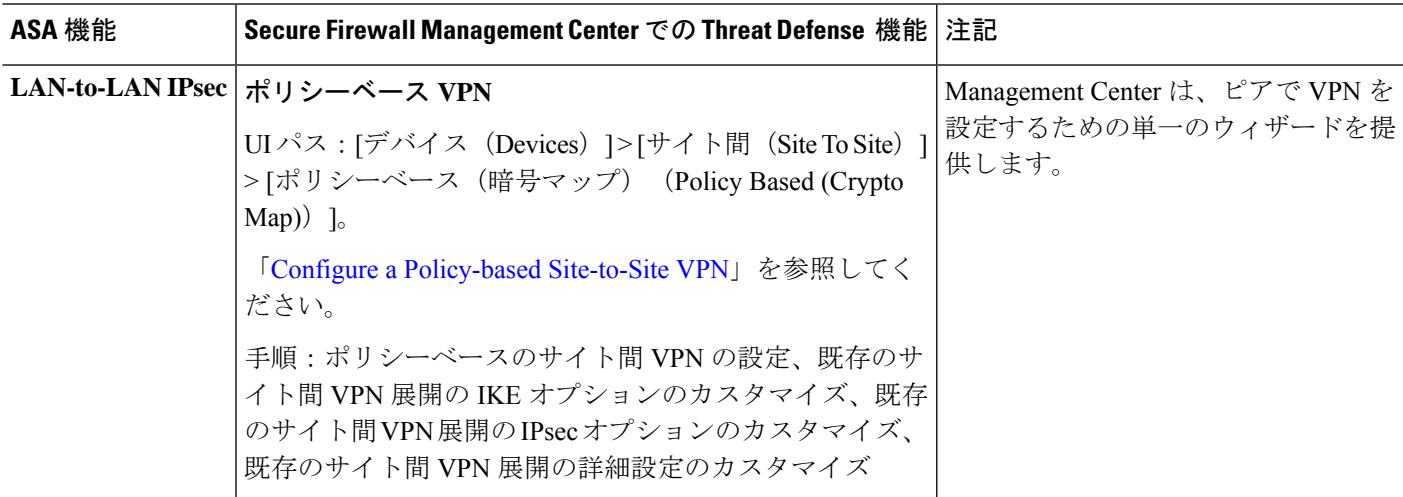

 $\mathbf l$ 

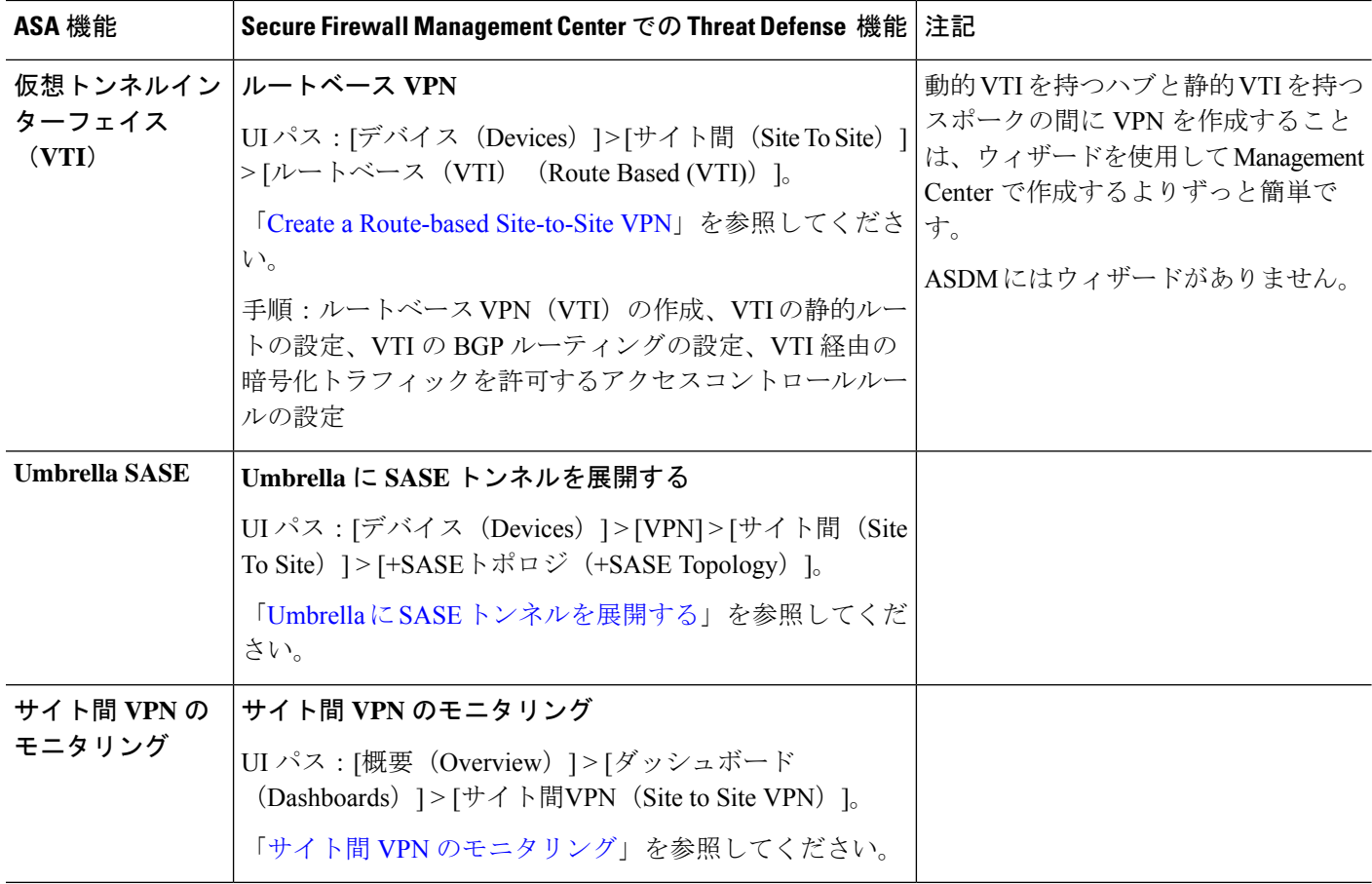

### リモート アクセス **VPN**

表 **<sup>14</sup> :** リモート アクセス **VPN**

Ι

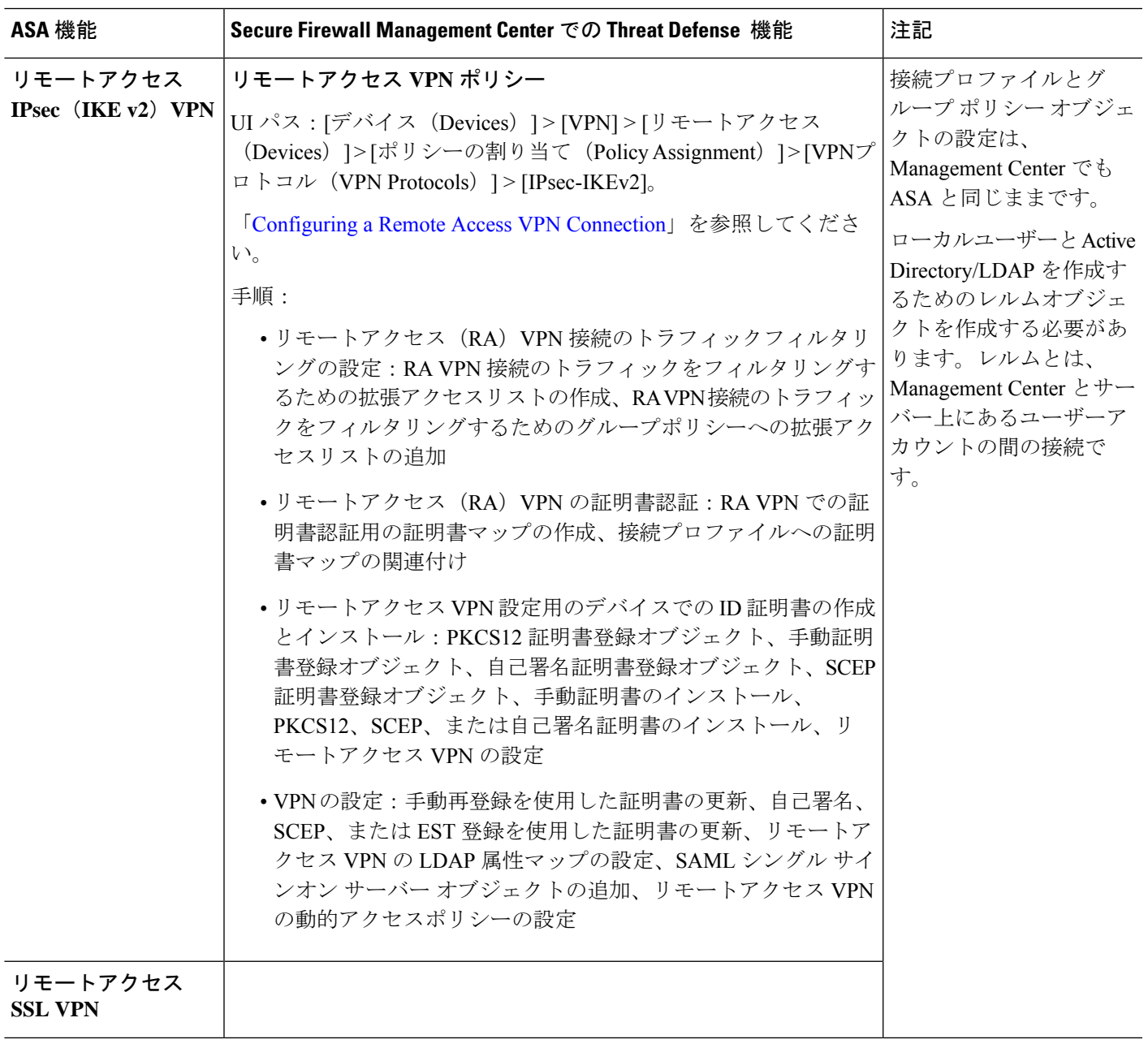

 $\mathbf I$ 

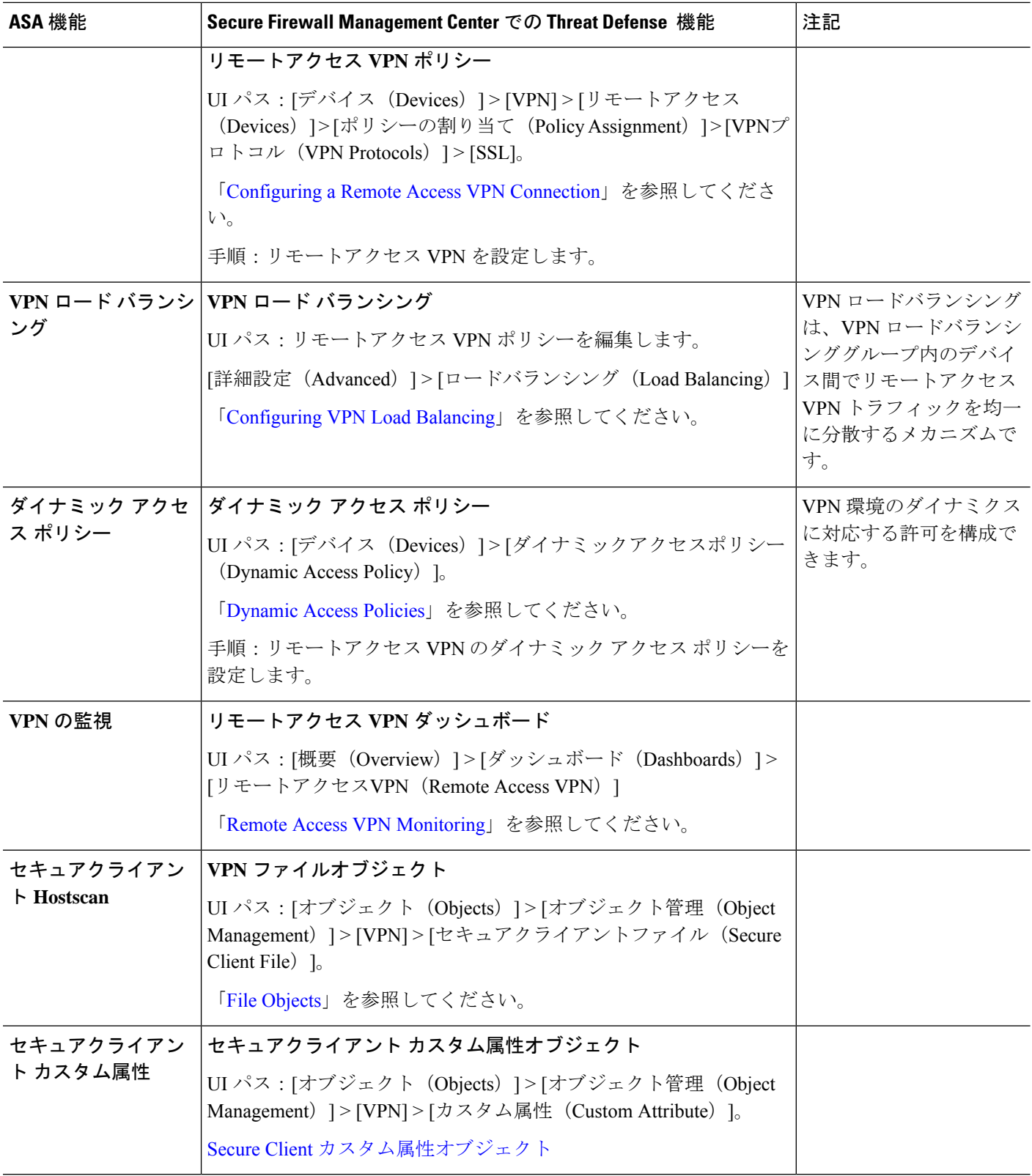

© 2023 Cisco Systems, Inc. All rights reserved.

翻訳について

このドキュメントは、米国シスコ発行ドキュメントの参考和訳です。リンク情報につきましては 、日本語版掲載時点で、英語版にアップデートがあり、リンク先のページが移動/変更されている 場合がありますことをご了承ください。あくまでも参考和訳となりますので、正式な内容につい ては米国サイトのドキュメントを参照ください。